МЕЖГОСУДАРСТВЕННОЕ ОБРАЗОВАТЕЛЬНОЕ УЧРЕЖДЕНИЕ ВЫСШЕГО ОБРАЗОВАНИЯ «БЕЛОРУССКО-РОССИЙСКИЙ УНИВЕРСИТЕТ»

Кафедра «Технология машиностроения»

# **ПРОЕКТИРОВАНИЕ ТЕХНОЛОГИЧЕСКОГО ОБОРУДОВАНИЯ ДЛЯ ТРЕХМЕРНЫХ ТЕХНОЛОГИЙ**

*Методические рекомендации к практическим занятиям для студентов специальности 1-36 07 02* **«***Производство изделий на основе трехмерных технологий***»** *дневной и заочной форм обучения*

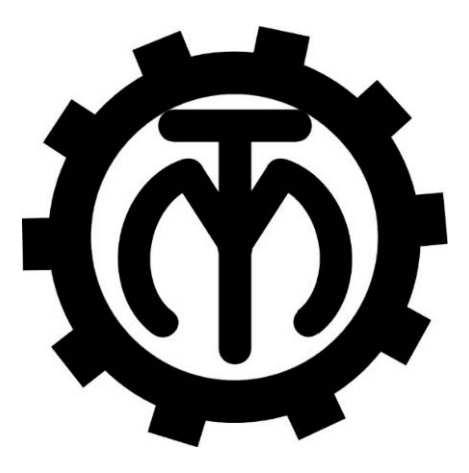

Могилев 2023

#### Рекомендовано к изданию учебно-методическим отделом Белорусско-Российского университета

Одобрено кафедрой «Технология машиностроения» «13» декабря 2022 г., протокол № 10

> Составители: канд. техн. наук, доц. В. М. Шеменков; ст. преподаватель М. А. Рабыко

Рецензент канд. техн. наук, доц. Д. М. Свирепа

Методические рекомендации содержат указания для выполнения практических работ в соответствии с рабочей программой дисциплины «Проектирование технологического оборудования для трехмерных технологий», а также краткие теоретические положения и необходимые справочные данные.

Учебно-методическое издание

#### ПРОЕКТИРОВАНИЕ ТЕХНОЛОГИЧЕСКОГО ОБОРУДОВАНИЯ ДЛЯ ТРЕХМЕРНЫХ ТЕХНОЛОГИЙ

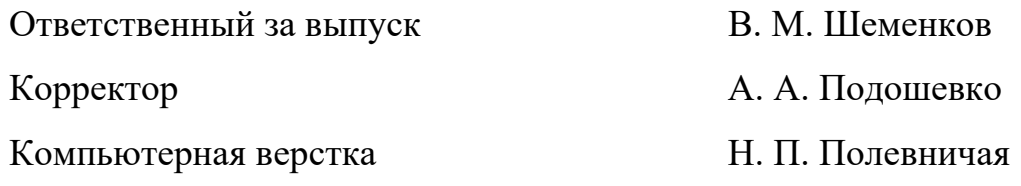

Подписано в печать . Формат 60×84/16. Бумага офсетная. Гарнитура Таймс. Печать трафаретная. Усл. печ. л. . . Уч.-изд. л. . . Тираж 36 экз. Заказ №

> Издатель и полиграфическое исполнение: Межгосударственное образовательное учреждение высшего образования «Белорусско-Российский университет». Свидетельство о государственной регистрации издателя, изготовителя, распространителя печатных изданий № 1/156 от 07.03.2019. Пр-т Мира, 43, 212022, г. Могилев.

> > © Белорусско-Российский университет, 2023

## **Содержание**

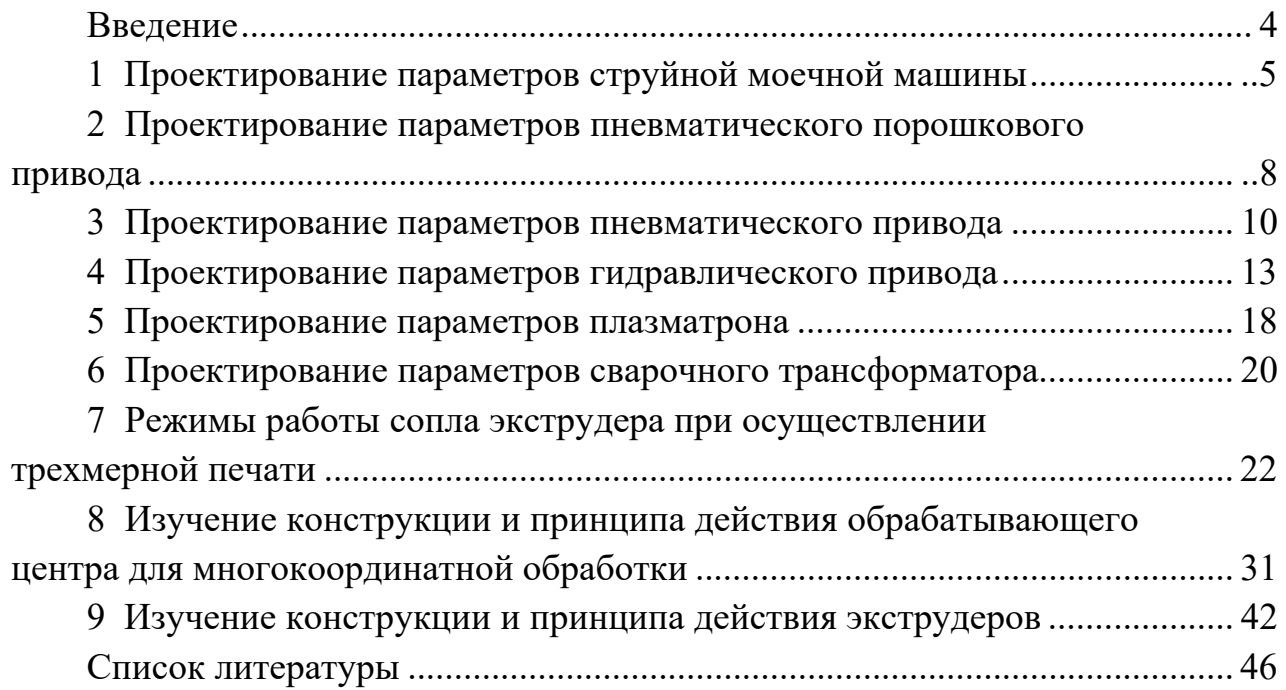

#### **Введение**

В ходе выполнения практических работ студенты закрепляют и углубляют теоретические знания и получают практические навыки по подбору и эксплуатации технологического оборудования для трехмерных технологий.

В объем самостоятельной работы при выполнении практической работы входит подготовка исходных данных, расчетных формул, эскизов, таблиц для очередной работы, проработка конспектов, настоящего лабораторного практикума и соответствующей дополнительной литературы.

Объем и порядок самостоятельной работы студентов устанавливает преподаватель на предыдущем занятии. В зависимости от конкретных условий могут быть приняты и другие организационные решения проведения работ. К выполнению практических работ студенты допускаются только после усвоения ими правил техники безопасности, что подтверждается росписью студента в журнале инструктажа по технике безопасности.

### **1 Проектирование параметров струйной моечной машины**

*Цель работы*: изучить устройство струйной моечной машины; приобрести практические навыки расчета основных параметров струйной моечной машины.

#### *1.1 Основные положения*

Природа удаления загрязнения с помощью струй заключается в механическом разрушении слоя загрязнений, его адгезионных связей с очищаемой поверхности за счет удара движущейся жидкости о преграду.

Сила удара (гидродинамическое давление)  $P<sub>x</sub>$ , H, на расстоянии *х* от насадка:

$$
P_x = \rho_x \cdot w_x \cdot V_x^2 \cdot \sin \alpha, \qquad (1.1)
$$

где ρ*<sup>x</sup>* – плотность жидкости в аэрированной струе на расстоянии *х* от насадка, кг/м<sup>3</sup>;

 $w_x$  – сечение набегающей струи, м<sup>2</sup>;

*Vx* – средняя скорость жидкости при встрече с очищаемой поверхностью;

 $\alpha$  – угол встречи струи с очищенной поверхностью,  $\alpha = 0^{\circ}...60^{\circ}$ .

Для предварительных расчетов в первом приближении можно принять  $V_x = V_u$  при расположении очищаемой поверхности от среза насадка до 20*d* (*d* – диаметр насадка).

Начальная скорость потока в струе по уравнению Бернулли:

$$
V_i = \varphi \sqrt{2gH_i},\tag{1.2}
$$

где φ – коэффициент скорости, зависящий от формы отверстия и типа насадка (таблица 1.1);

 $H_i$  – давление перед насадком, МПа.

Таблица 1.1 – Характеристика насадков

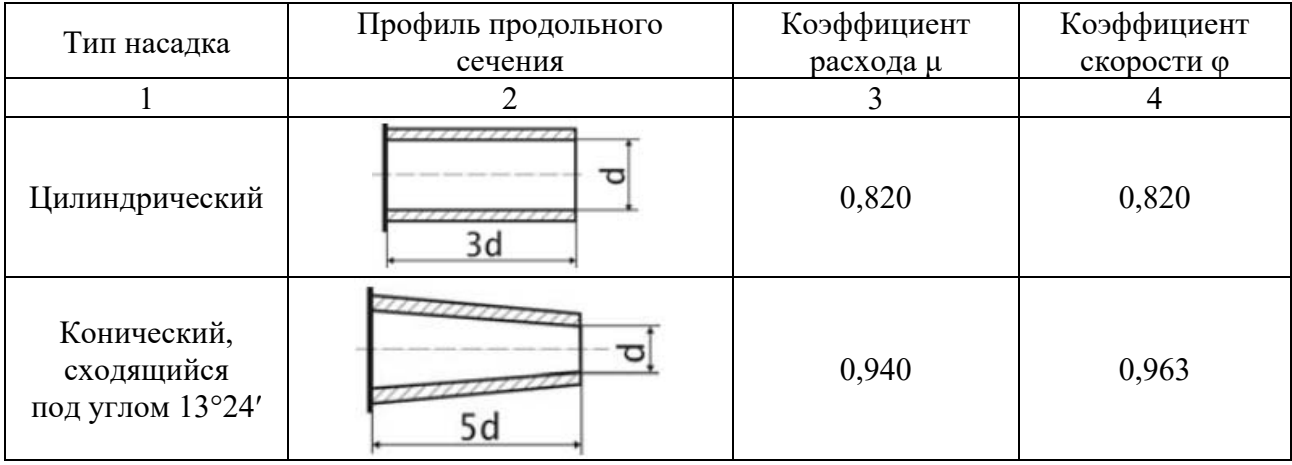

Окончание таблицы 1.1

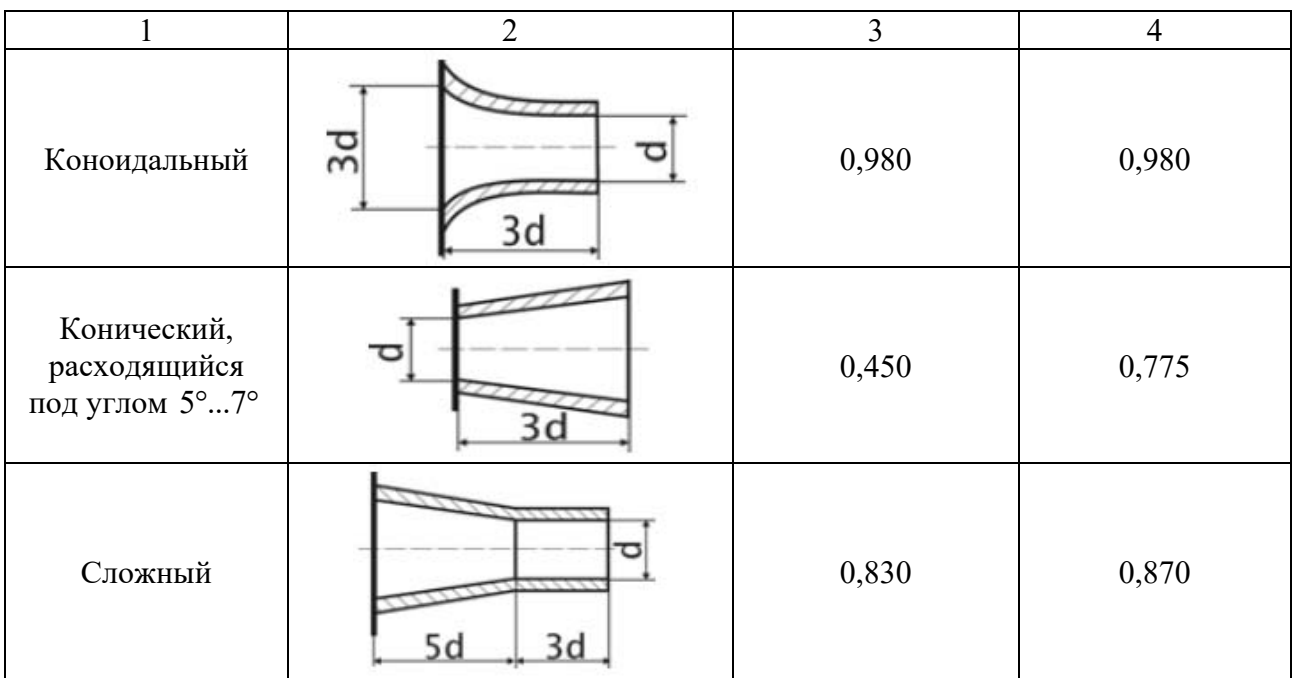

Средняя плотность жидкости изменяется в соответствии с зависимостью

$$
\rho_H = k \cdot \rho_i, \tag{1.3}
$$

где р $_{H}$  – плотность жидкости при выходе из насадка, р $_{H} =$  1000 кг/м<sup>3</sup>;

ρ*<sup>i</sup>* – плотность на расстоянии *x* от насадка;

 $k$  – коэффициент, зависящий от соотношения  $x/d$ <sup>*н*</sup> (таблица 1.2).

Таблица 1.2 – Значения коэффициента *k* в зависимости от расстояния *х* от насадка

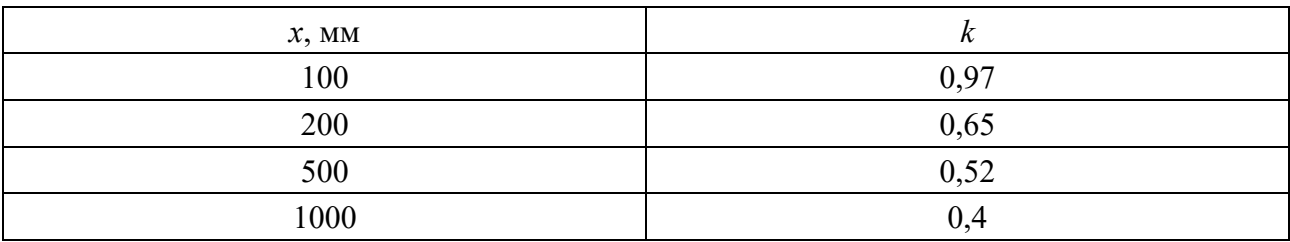

Расход жидкости через насадок (подача насосов) определяется соотношением

$$
Q = f \cdot n \cdot \mu \cdot \frac{\pi \cdot d_i^2}{4} \cdot \sqrt{2 \cdot g \cdot H_i},
$$
\n(1.4)

где *f* – коэффициент запаса, *f =* 1,1…1,3;

*n* – число насадков, *n* = 13…250;

μ – коэффициент расхода (см. таблицу 1.2).

#### *1.2 Порядок выполнения работы*

1 Выбрать из таблицы 1.3 вид загрязнения поверхности детали.

2 Выбрать насадок (см. таблицу 1.1).

3 Задать давление перед насадком *Hн* и диаметр насадка *dн*.

4 Рассчитать среднюю скорость раствора при встрече с поверхностью.

5 Рассчитать силу удара (гидродинамическое давление).

6 Сравнить рассчитанную величину гидродинамического давления с адгезией загрязнения (см. таблицу 1.3).

7 В случае превышения величины адгезии загрязнения над величиной гидродинамического давления провести повторные расчеты с измененными параметрами.

8 Рассчитать подачу насоса.

Таблица 1.3 – Физические характеристики загрязнений

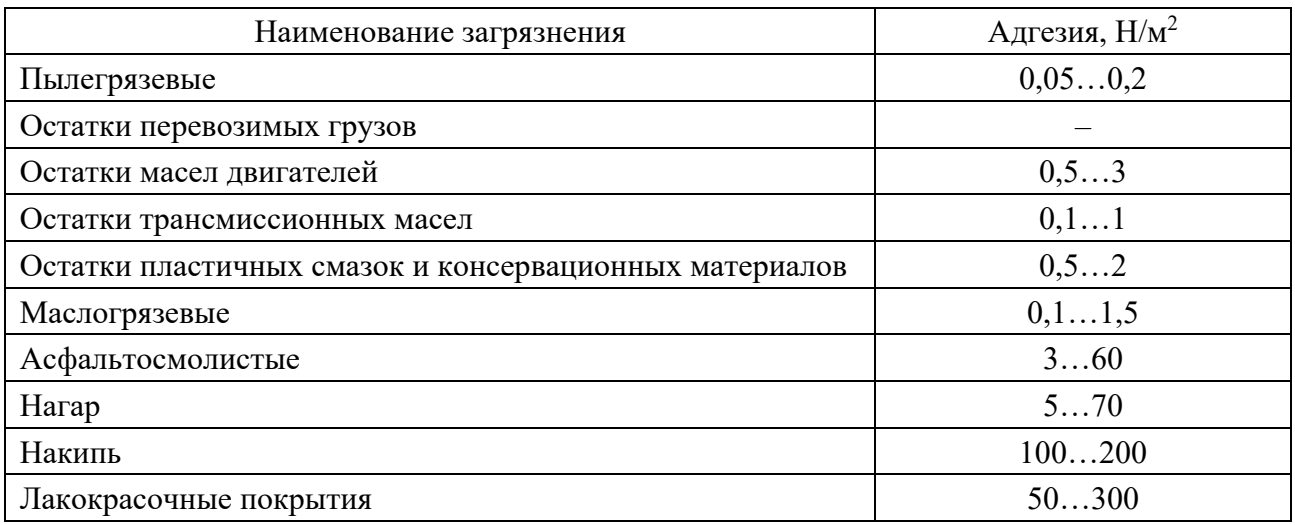

#### *Содержание отчета*

Отчет по практической работе выполняется на отдельных листах бумаги или в тетради.

Отчет содержит следующее:

- название практической работы;
- цель работы;
- результаты измерений и расчетов;
- выводы.

#### *Контрольные вопросы*

1 Назначение очистки.

2 Основные способы очистки.

3 Классификация моечно-очистного оборудования по принципу действия и конструкции.

4 Способы интенсификации очистки.

## **2 Проектирование параметров пневматического порошкового привода**

*Цель работы*: изучить устройство пневматического поршневого привода; приобрести практические навыки расчета основных параметров пневматического поршневого привода.

#### *2.1 Общие сведения*

Пневмопривод широко используют в приспособлениях благодаря его высокой скорости срабатывания (доли секунды), простоте конструкции, легкости управления, надежности и стабильности в работе. Исходной энергией является энергия сжатого воздуха.

Достоинством пневмоприводов является возможность их работы в кратковременных динамических режимах, при частых включениях, с изменением направления и скорости движения, при этом переходные процессы могут быть управляемыми и контролируемыми.

К недостаткам пневмопривода относятся: неплавное перемещение штока, большие габаритные размеры силовых агрегатов, шум при выпуске отработавшего воздуха.

Осевая сила на штоке определяется в зависимости от конструкции пневмоцилиндров:

– для одностороннего действия привода (рисунок 2.1, *б*)

$$
F = \frac{\pi}{4} \cdot D^2 \cdot \rho_{\scriptscriptstyle g} \eta - F_{\scriptscriptstyle i\scriptscriptstyle g}.\tag{2.1}
$$

В исходное положение поршень возвращается под действием пружины; – для двухстороннего действия (бесштоковая полость) (рисунок 2.1, *а*)

$$
F = \frac{\pi}{4} \cdot D^2 \cdot \rho_e \eta \tag{2.2}
$$

– для двухстороннего действия (штоковая полость)

$$
F = \frac{\pi}{4} \cdot (D^2 - d^2) \cdot \rho_e \eta, \qquad (2.3)
$$

где *D* – диаметр пневматического цилиндра (поршня), мм;

*d* – диаметр штока пневматического цилиндра (поршня), мм;

- ρ*в* давление сжатого воздуха в сети. Обычно принимается равным 0,6 МПа;
- $\eta$  коэффициент полезного действия пневмоцилиндра,  $\eta = 0.85...0.90$ ;

*F* – усилие предельно сжатой пружины обратного хода, Н.

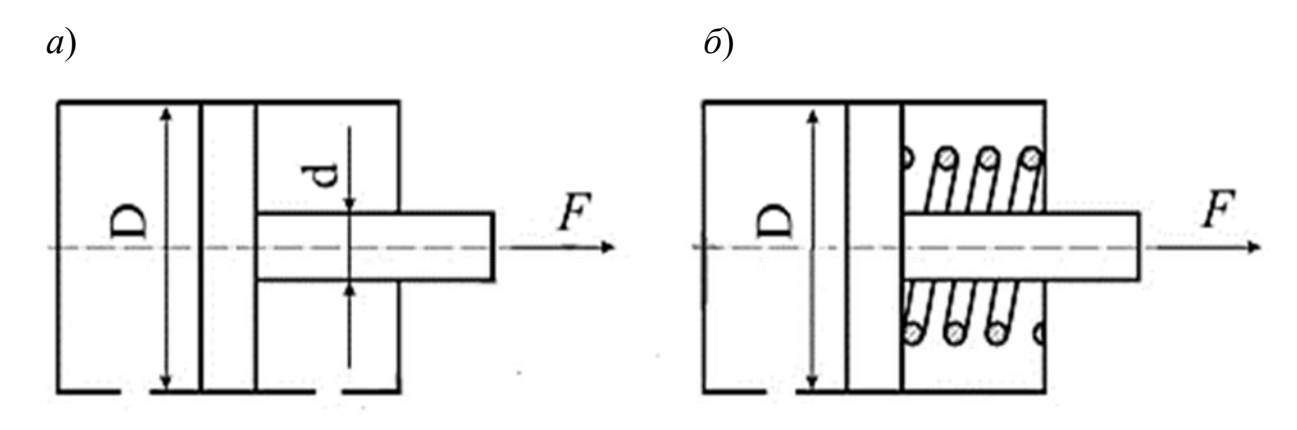

Рисунок 2.1 – Схемы пневматического привода двухстороннего (*а*) и одностороннего действия (*б*)

Диаметр пневмоцилиндра *D*, мм, для закрепления заготовки в приспособлении для механической обработки

$$
D = \sqrt{\frac{F_p \cdot K}{0.785 \cdot \rho_e \cdot \eta}},
$$
\n(2.4)

где  $F_p$  – сила срезания, Н.

Полученное значение диаметра округляют до ближайшего большого по ГОСТ 15608–81Е и по принятому значению диаметра рассчитывают действительную силу на штоке. Значение диаметров цилиндра и штока принимают из таблицы 2.1.

Таблица 2.1 – Диаметры цилиндров и штоков

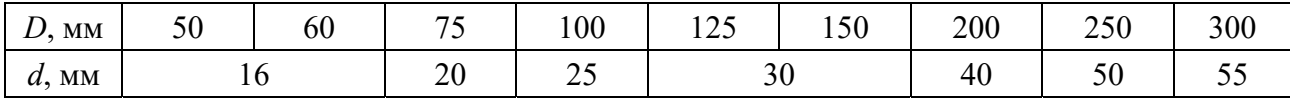

#### *2.2 Порядок выполнения работы*

1 Определить расчетный диаметр пневматического цилиндра *D* и принять ближайший больший из таблицы 2.1. Здесь же выбрать диаметр штока *d*, используя таблицу 2.2.

2 Определить силу на штоке пневмоцилиндра двухстороннего действия *F.*

#### *Содержание отчета*

Отчет по практической работе выполняется на отдельных листах бумаги или в тетради.

Отчет содержит следующее:

- название практической работы;
- цель работы;
- результаты измерений и расчетов;
- выводы.

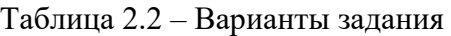

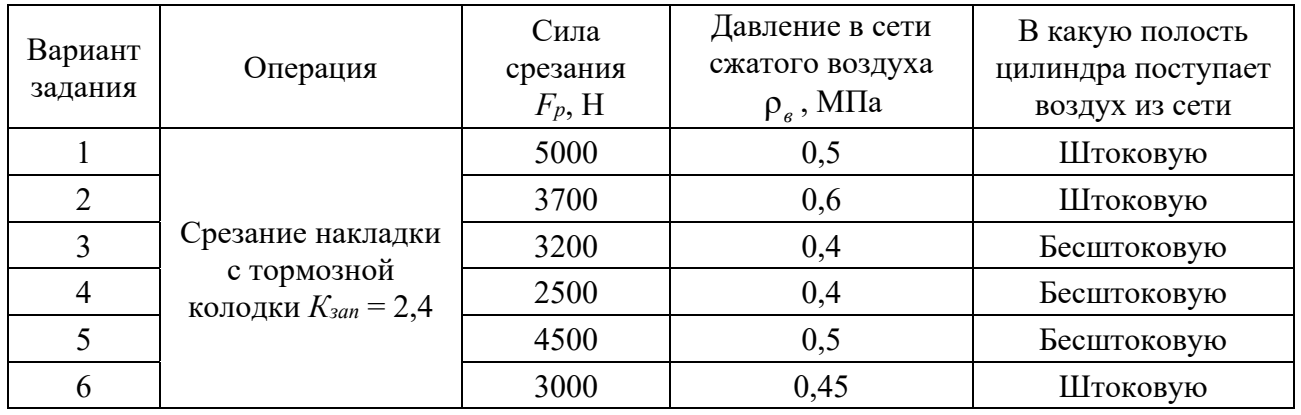

#### *Контрольные вопросы*

1 Преимущества применения пневмоцилиндров для закрепления заготовок.

- 2 В каких видах производств применяют пневмоцилиндры?
- 3 Какие по конструкции бывают пневмоцилиндры?
- 4 Как определяется диаметр пневмоцилиндра?

#### **3 Проектирование параметров пневматического привода**

*Цель работы*: изучить устройство пневматического диафрагменного привода; приобрести практические навыки расчета основных параметров пневматического диафрагменного привода.

#### *3.1 Теоретические сведения*

Диафрагменные приводы (пневмокамеры) применяются в тех случаях, когда требуется небольшой ход штока. По конструкции пневмокамеры, как и пневмоцилиндры, делятся на одностороннего и двухстороннего действия.

Пневмоцилиндр для герметизации рабочих полостей требует уплотнений поршня, штока и крышек, которые быстро изнашиваются (обычно срок службы не превышает 10 тыс. циклов). Диафрагмы более долговечны – до 600 тыс. циклов.

Пневмокамеры представляют собой конструкцию из двух литых или штампованных чашек, между которыми зажата упругая диафрагма из стали или прорезиненной ткани (рисунок 3.1).

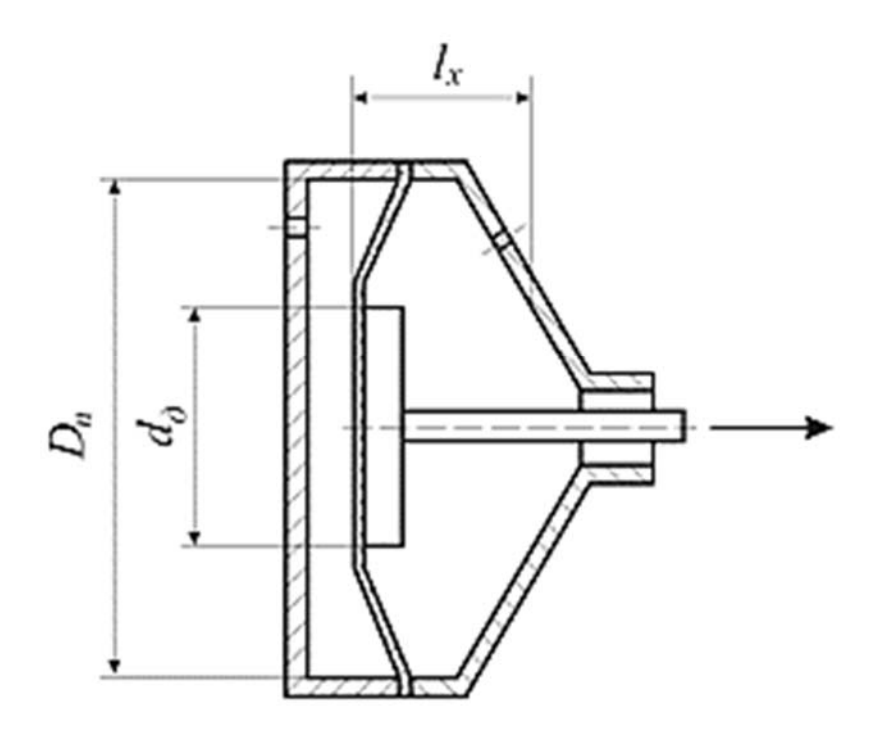

Рисунок 3.1 – Диафрагменный пневматический привод

Сила на штоке пневмокамеры определяется по формуле

$$
F = \frac{\pi}{12} \cdot \left( D_n^2 + D_n d_{\text{A}} - d_{\text{A}}^2 \right) \cdot \rho_e \eta - F_{np},
$$
 (3.1)

где  $D_n$  – диаметр пневмокамеры, мм;

*d<sup>Д</sup>* – диаметр диска, мм;

ρ*в* – давление сжатого воздуха на входе в пневмокамеру, МПа;

 $\eta$  – коэффициент полезного действия пневмокамеры,  $\eta = 0.85...0.90$ ;

*Fпр* – сила, необходимая для сжатия пружины, Н.

Привод двухстороннего действия применяют в тех случаях, когда необходимо приложить значительные усилия для возврата в исходное положение зажимных элементов или когда оба хода должны быть рабочими. В таких пневмодвигателях воздух поочередно поступает в правую и левую полости.

Силу на штоке пневмокамеры двустороннего действия рассчитывают по формулам:

– в бесштоковой полости

$$
F = \frac{\pi}{12} \cdot \left( D_n^2 + D_n d_{\mathcal{A}} - d_{\mathcal{A}}^2 \right) \cdot \rho_s \eta \, ; \tag{3.2}
$$

– в штоковой полости

$$
F = \frac{\pi}{12} \cdot \left( D_n^2 + D_n d_{\mathcal{A}} - d_{\mathcal{A}}^2 - d^2 \right) \cdot \rho_s \eta, \tag{3.3}
$$

где *d* – диаметр штока, мм.

Длина хода  $l_x$ , шт., вычисляется по формуле

$$
l_x = (0, 18...0, 22)D_n.
$$
\n(3.4)

По ГОСТ 9867–70 расчетные диаметры диафрагмы принимают 125, 160, 200, 250, 320, 400 и 500 мм.

Диаметры опорных дисков  $d<sub>\Pi</sub>$  для резинотканевых диафрагм

$$
d_{\mu} = 0, 7D_n. \tag{3.5}
$$

#### *3.2 Методические указания*

Для выполнения практической работы выдается задание по одному из вариантов, приведенных в таблице 3.1.

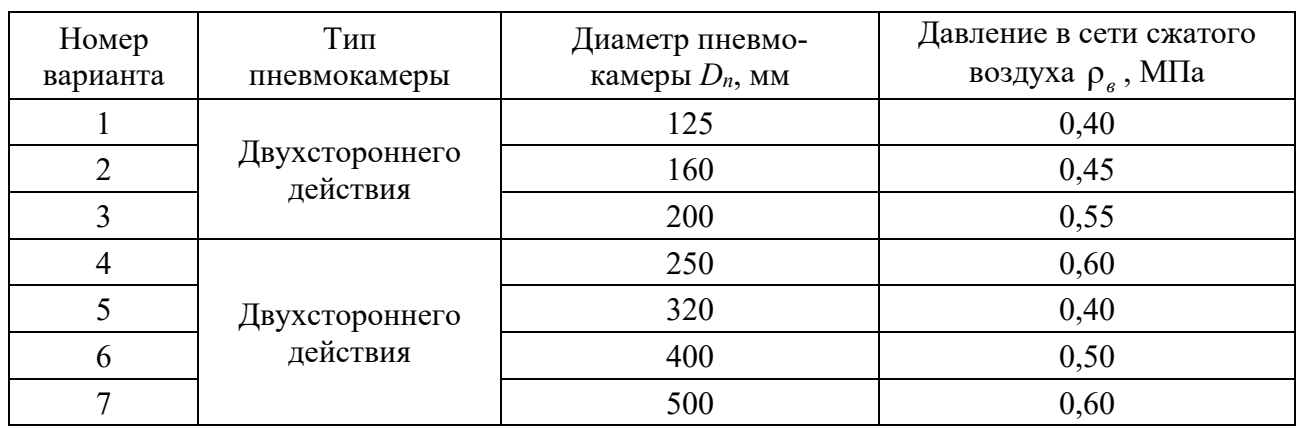

Таблица 3.1 – Варианты задания

На основании исходных данных определяется сила на штоке пневомокамеры двухстороннего действия, длина рабочего хода штока пневмокамеры.

#### *3.3 Порядок выполнения работы*

1 Определить диаметр опорного диска *dД* для резинотканевой диафрагмы.

2 Определить силу *F* на штоке диафрагменной пневомокамеры в беcштоковой полости.

3 Определить длину хода штока *lx* пневомокамеры.

#### *Содержание отчета*

Отчет по практической работе выполняется на отдельных листах бумаги или в тетради.

Отчет содержит следующее:

- название практической работы;
- цель работы;
- расчет параметров пневмопривода;
- выводы.

#### *Контрольные вопросы*

1 В каких случаях при проектировании приспособлений применяют пневматические диафрагменные приводы?

2 От чего зависит сила, развиваемая на штоке пневмокамеры?

3 Каким образом определяется длина хода штока у пневмокамеры?

4 Каким образом выбирается толщина диафрагмы пневмокамеры?

## **4 Проектирование параметров гидравлического привода**

*Цель работы*: изучить устройство гидравлического привода; приобрести практические навыки расчета основных параметров гидравлического привода.

#### *4.1 Теоретические сведения*

Гидропривод по сравнению с пневмоприводом обладает рядом преимуществ:

– габаритные размеры силовых агрегатов значительно меньше в связи с тем, что давление рабочей жидкости в системе в 10–30 раз выше, чем воздуха в пневмодвигателях;

– большие силы со штока гидроцилиндра можно передавать непосредственно на закрепляемое изделие без применения зажимных механизмов – усилителей;

– компактность гидроприводов позволяет создавать удобные агрегатируемые приводы для нескольких приспособлений при небольшой программе ремонта;

– гидропривод работает плавно и бесшумно;

– рабочая жидкость одновременно выполняет функции смазки, предохраняя сопрягаемые детали от износа и коррозии.

Существенными недостатками гидроприводов является их высокая первоначальная стоимость за счет сложности насосов, управляющей и контрольнорегулирующей аппаратуры, а также повышенные требования к эксплуатации для предупреждения утечки рабочей жидкости. КПД привода в значительной степени зависит от вязкости рабочей жидкости.

В гидроприводах исходной энергией является потенциальная энергия (энергия давления) рабочей жидкости. Силовой цилиндр является двигателем, преобразующим энергию жидкости в механическую энергию перемещения поршня.

По конструкции силовые цилиндры можно объединить в следующие группы.

1 С односторонним выходом штока (рисунок 4.1).

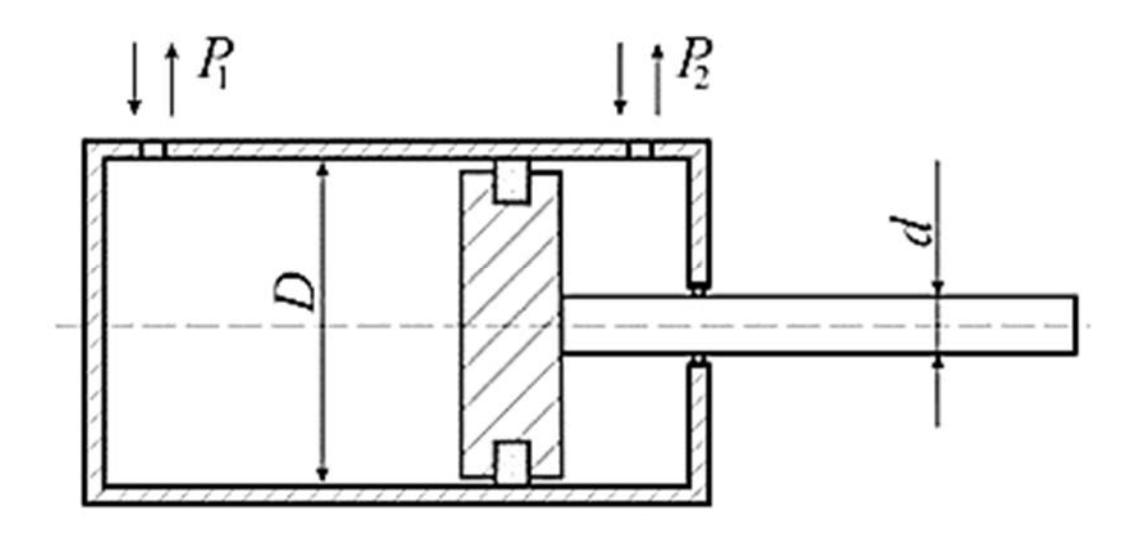

Рисунок 4.1 – Силовой цилиндр с односторонним выходом штока

Для этих цилиндров движущее усилие на штоке определяется из выражения, которое учитывает противодавление:

$$
F = \left| p_2 \cdot \frac{\pi \cdot (D^2 - d^2)}{4} - p_1 \cdot \frac{\pi \cdot D^2}{4} \right|,
$$
 (4.1)

где *р*1 и *р*2 – давления в полостях цилиндра, разделенного поршнем, МПа;

*D* – диаметр цилиндра внутренний, мм;

*d* – диаметр штока, мм;

η – механический КПД силового цилиндра (если уплотнение поршня резиновые кольца, то η = 1,0; если уплотнение металлические кольца, то  $\eta = 0.95...0.98$ ).

2 С двусторонним выходом штока (рисунок 4.2).

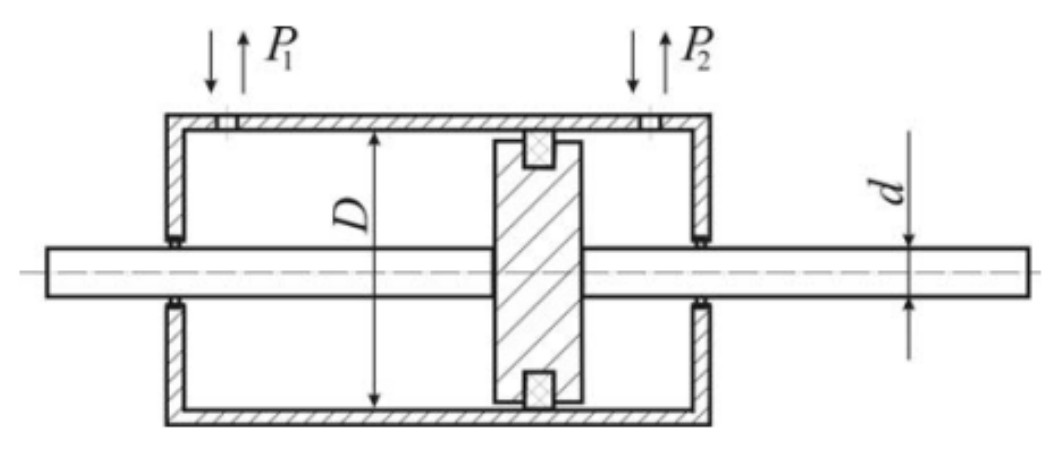

Рисунок 4.2 – Силовой цилиндр с двусторонним выходом штока

Движущее усилие такого цилиндра определяется по формуле

$$
F = (p_2 - p_1) \cdot \frac{\pi \cdot (D^2 - d^2)}{4} \eta \,.
$$
 (4.2)

3 Одностороннего действия (рисунок 4.3).

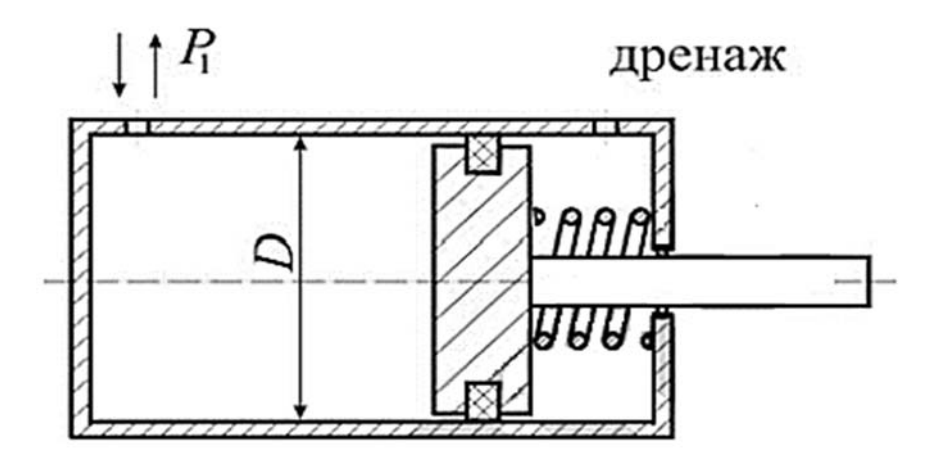

Рисунок 4.3 – Силовой цилиндр одностороннего действия

Возвратное движение штока в данном случае осуществляется за счет пружины.

Движущее усилие на штоке

$$
F = p_1 \frac{\pi \cdot D^2}{4} \eta - F_{np},\tag{4.3}
$$

где *Fпp* – усилие, развиваемое пружиной. Диаметр штока

$$
d = \frac{D}{\sqrt{2}} \,. \tag{4.4}
$$

Расход жидкости  $Q$ , м<sup>3</sup>/с, вычисляется по формуле

$$
Q = \frac{V \cdot S}{\eta},\tag{4.5}
$$

где *V* – скорость движения поршня, м/с;

 $S$  – площадь эффективного сечения поршня, м<sup>2</sup>.

Внутренний диаметр цилиндра рассчитывается по формуле

$$
D_p = 1, \frac{F_H}{p \cdot \eta}, \tag{4.6}
$$

где *FН* – номинальное усилие на штоке, Н;

*р* – давление жидкости, МПа.

Номинальное давление *р*, развиваемое насосом, выбирается по ГОСТ 12445–80 из следующего ряда: 4; 6,3; 10; 12,5; 14; 16; 20 и 25 МПа.

Полученное значение диаметра цилиндра округляют до ближайшего стандартного значения по ГОСТ 6540–68 (таблица 4.1). Выбранный, конструктивный диаметр должен быть больше или равен расчетному, т. е.  $D \ge D_p$ .

Ход штока

$$
L \leq (4...6)D.
$$

Внутренний диаметр трубопровода *dТ*, мм, определяют по формуле

$$
d_T = \sqrt{\frac{4 \cdot Q}{\pi \cdot V_T}} \cdot 1000,\tag{4.7}
$$

где *VT* – скорость движения жидкости в трубопроводе, м/с.

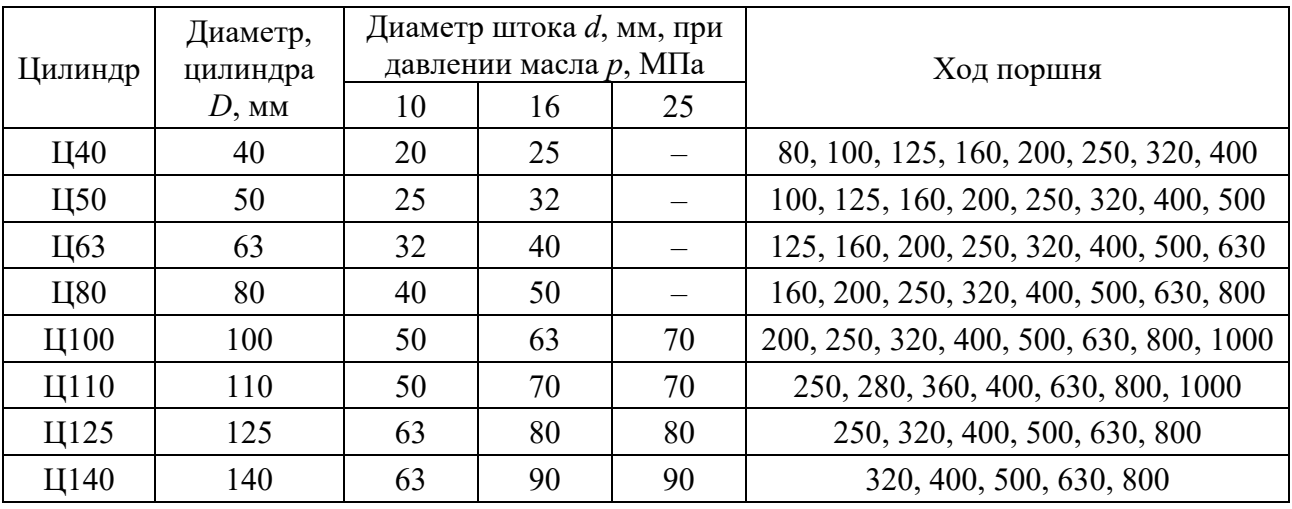

Таблица 4.1 – Гидроцилиндры общего назначения типа Ц (двухстороннего действия

Расчетный диаметр трубопровода округляется до ближайшего значения нормального ряда по ГОСТ 16516–80: 4; 5; 6; 8; 10; 12; 16; 20; 25; 32 и 40 мм.

#### *4.2 Методические указания*

Для выполнения практической работы выдается задание по одному из вариантов, приведенных в таблице 4.2.

Таблица 4.2 – Варианты задания

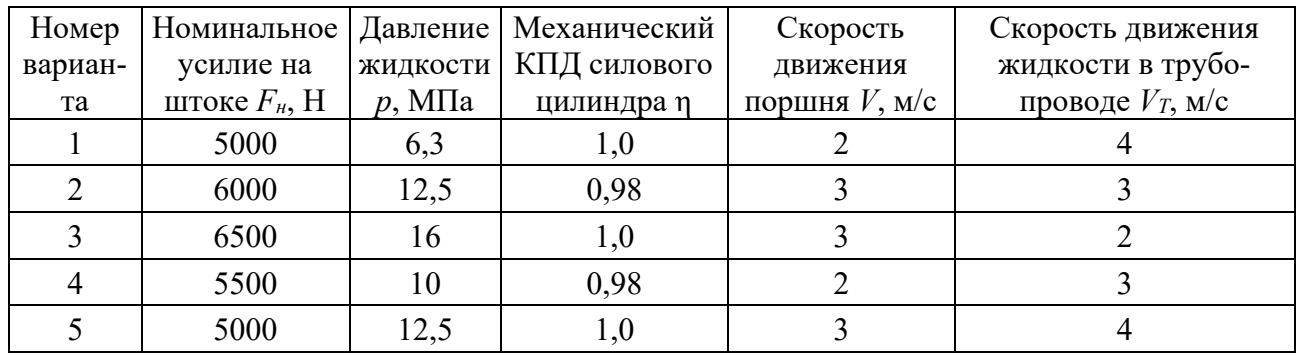

#### *4.3 Порядок выполнения работы*

1 Рассчитать внутренний диаметр цилиндра *Dp* и выбрать ближайший конструктивный диаметр *D* из таблицы 4.1.

2 Рассчитать диаметр штока *d*.

3 Рассчитать расход гидравлической жидкости *Q* (для бесштоковой полости).

4 Рассчитать внутренний диаметр трубопровода *dТ* и выбрать ближайший из нормального ряда.

5 Определить ход штока *L.* 

#### *4.4 Содержание отчета*

Отчет по практической работе выполняется на отдельных листах бумаги или в тетради.

Отчет содержит следующее:

- название практической работы;
- цель работы;
- результаты расчета гидравлического привода;
- выводы.

#### *Контрольные вопросы*

- 1 Преимущества применения гидропривода.
- 2 Где применяют гидроприводы?
- 3 Какие по конструкции бывают гидроцилиндры?
- 4 Как определяется диаметр гидроцилиндра?

#### **5 Проектирование параметров плазматрона**

*Цель работы*: изучить устройство оборудования для газопламенного нанесения покрытий; приобрести практические навыки расчета основных параметров воздушного плазмотрона типа «Звезда».

#### *5.1 Теоретические сведения*

Схема однофазного плазмотрона представлена на рисунке 5.1.

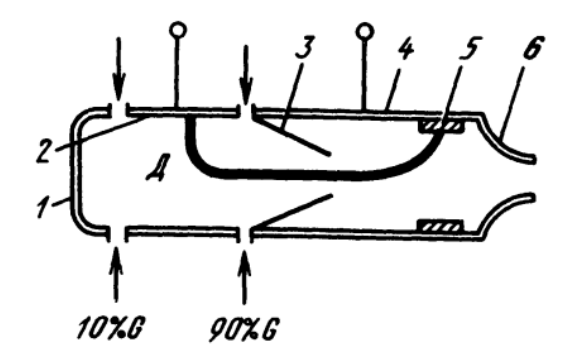

*1* – затыльник; *2*, *4* – передний и задний охлаждаемые электроды; *3* – конфузор; *5* – медная втулка; *6* – сопло; *Д* – дуга; *G* – расход газа

Рисунок 5.1 – Однофазный плазмотрон

Сила тока для трехлучевой звезды

$$
I = \frac{S}{\sqrt{3} \cdot U},\tag{5.1}
$$

где 
$$
S
$$
 – номинальная мощность, B·A;

 $U$  – напряжение питающей сети, В.

Расход через одну дуговую камеру *G*, кг/с, определяется по формуле

$$
G = \frac{U^3 \cdot I}{1,84^3 \cdot 10^9 \cdot p \cdot d_{cp}},
$$
\n(5.2)

где *p* – максимальное давление нагретого воздуха, Па;

*dср* – средний диаметр, м.

$$
d_{cp} = \frac{d_{\rho} + d_o}{2},\tag{5.3}
$$

где  $d_{\text{s}}$  – диаметр электрода, м;

*<sup>о</sup> d* – диаметр выходного сечения конфузора, м.

Площадь критического сечения выходного сопла

$$
F = \frac{10^3 \cdot G \cdot \sqrt{T}}{Bp},\tag{5.4}
$$

где *Т* – температура газа, К;

*B* – постоянная (для воздуха *В* = 4).

Диаметр выходного сопла

$$
d = \sqrt{\frac{4 \cdot F}{\pi}} \,. \tag{5.5}
$$

#### *5.2 Порядок выполнения работы*

1 Определить силу тока для трехлучевой звезды (см. формулу (5.1)), приняв  $S = 70 \text{ MB} \cdot \text{A}$ ,  $U = 10 \text{ kB}$ .

2 Определить расход через одну дуговую камеру (см. формулу (5.2)), приняв  $p = 10$  МПа,  $d_2 = 50$  мм,  $d_0 = 30$  мм.

3 Определить площадь критического сечения выходного сопла (см. формулу (5.4)), приняв *G* = 0,36 кг/с, *Т* = 4500 К.

4 Определить диаметр выходного сопла (см. формулу (5.5)).

#### *Содержание отчета*

Отчет по практической работе выполняется на отдельных листах бумаги или в тетради.

Отчет содержит следующее:

- название практической работы;
- цель работы;
- результаты расчета гидравлического привода;
- выводы.

#### *Контрольные вопросы*

1 Каково назначение и области применения плазмотрона?

2 Состав оборудования для плазменного нанесения покрытий.

3 От чего зависит площадь критического сечения выходного сопла?

#### **6 Проектирование параметров сварочного трансформатора**

*Цель работы*: изучить устройство оборудования для сварки и наплавки; приобрести практические навыки расчета основных параметров трансформатора.

#### *6.1 Основные положения*

Схема трансформатора представлена на рисунке 6.1.

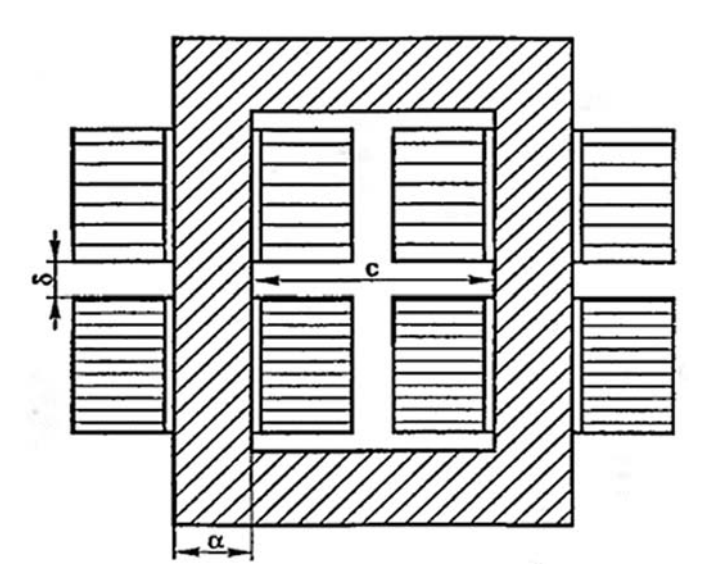

*а* – ширина пластины стали из пакета магнитопровода; δ – толщина пакета пластин плеча магнитопровода; *с* – ширина окна магнитопровода

Рисунок 6.1 – Схема трансформатора

Мощность трансформатора

$$
P = U_2 \cdot I_2 \sqrt{\frac{HP}{100}} \cdot 10^{-3},\tag{6.1}
$$

где  $I_2$  – номинальный сварочный ток, A;

 $U_2$  – напряжение холостого хода вторичной обмотки, В;

*ПР* – коэффициент продолжительности работы.

Значение вольт на виток

$$
E = 0,55 + 0,095P. \tag{6.2}
$$

Число витков:

– первичной обмотки

$$
N_1 = \frac{U_1}{E},
$$
\n(6.3)

где  $U_1$  – напряжение сети, В; – вторичной обмотки

$$
N_2 = \frac{U_2}{E}.\tag{6.4}
$$

Коэффициент трансформации

$$
n = \frac{N_1}{N_2}.\tag{6.5}
$$

Ток первичной обмотки

$$
I_1 = \frac{I_2 \cdot k_m}{n},\tag{6.6}
$$

где  $k_m$  – коэффициент запаса,  $k_m = 1,05...1,1$ .

Сечение магнитопровода (стали сердечника)

$$
S = \frac{U_2 \cdot 10^4}{4,44 \cdot f \cdot N_2 \cdot B},\tag{6.7}
$$

где *f* – промышленная частота, *f* = 50 Гц;  $B = 1, 5...1, 7.$ 

Ширина пластины стали из пакета магнитопровода

$$
a = \sqrt{\frac{S \cdot 100}{p_1 \cdot k_c}},\tag{6.8}
$$

где *p*1 – давления в полостях цилиндра; *p*1 = 1,8…2,2 МПа;

 $\vec{k}_c$  – коэффициенты заполнения стали,  $k_c = 0.95...0.97$ .

Толщина пакета пластин плеча магнитопровода

$$
\delta = a \cdot p_1. \tag{6.9}
$$

Ширина окна магнитопровода

$$
a = \frac{\delta}{p_2},\tag{6.10}
$$

где *p*2 – давления в полостях цилиндра; *p*2 = 1,0…1,2 МПа.

#### *6.2 Порядок выполнения работы*

1 Определить мощность трансформатора (см. формулу (6.1)), приняв  $I_2 = 160$  A,  $U_2 = 50$  B,  $\Pi P = 20$  %.

2 Определить значение вольт на виток (см. формулу (6.2)).

3 Определить число витков (см. формулы (6.3) и (6.4)).

4 Определить коэффициент трансформации (см. формулу (6.5)).

5 Определить ток первичной обмотки (см. формулу (6.6)).

6 Определить сечение магнитопровода (стали сердечника) (см. формулу (6.7)).

7 Определить ширину пластины стали из пакета магнитопровода, толщину пакета пластин плеча магнитопровода, ширину окна магнитопровода (см. формулы (6.8)–(6.10)).

#### *Содержание отчета*

1 Задание.

2 Расчетные зависимости, используемые в работе.

3 Результаты расчетов.

4 Выводы.

#### *Контрольные вопросы*

1 Назовите источник сварочного тока.

2 Состав оборудования для наплавки.

3 Какой вольт-амперной характеристикой должен обладать источник питания для ручной дуговой сварки?

4 Назовите основные параметры сварочного трансформатора.

## **7 Режимы работы сопла экструдера при осуществлении трехмерной печати**

*Цель работы*: освоение методики 3D-печати на основе технологии SLM с использованием 3D-принтера модели EP-M250.

## *7.1 Оборудование, инструменты и приборы*

1 Объекты исследования: детали из металлического порошка.

2 3D-принтер технологии SLM модели EP-M250, металлический порошок (316L и др.).

3 Рабочая станция или ноутбук.

4 Программное обеспечение для слайсинга (EPHatch и др.).

5 Программное обеспечение для 3D-моделирования (SolidWorks, Компас-3D и др.).

#### *7.2 SLM-печать***:** *процесс и оборудование*

Селективное лазерное плавление (SLM) – это процесс аддитивного производства металлов, который относится к семейству 3D-печати методом сплавления в порошковом слое. Технология использует лазер для сканирования и выборочного плавления частиц металлического порошка, связывая их вместе и создавая деталь слой за слоем.

Материалы, используемые в процессе, представляют собой металлы в гранулированной форме, как показано на рисунке 7.1. SLM использует металлические порошки с одной температурой плавления и полностью расплавляет частицы. SLM-печать используется в промышленности для создания конечных инженерных продуктов.

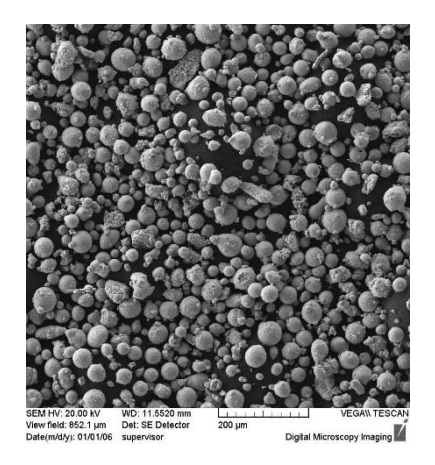

Рисунок 7.1 – Частицы металлического порошка для SLM-печати

В начале процесса подготовки печати на SLM-принтере (рисунок 7.2) камера сборки заполняется инертным газом (аргон, азот), чтобы свести к минимуму окисление металлического порошка, а затем нагревается до оптимальной температуры. Нагреву подлежит и платформа построения.

Тонкий слой металлического порошка распределяется по платформе построения, и мощный лазер сканирует поперечное сечение компонента, расплавляя металлические частицы вместе и создавая следующий слой.

Когда процесс сканирования завершен, платформа построения перемещается вниз на один слой толщины, а ракель (рекоутер) наносит ещё один тонкий слой металлического порошка. Процесс повторяется до тех пор, пока печать не будет завершена.

Когда процесс печати закончен, детали полностью инкапсулируются в металлический порошок. В отличие от процесса сплавления полимерного порошкового слоя (например, SLS), детали прикрепляются к платформе сборки через опорные конструкции. Опора в 3D-печати металлом изготавливается из того же материала, что и деталь, и всегда необходима для уменьшения

воздействия деформаций, которые могут возникнуть из-за высоких температур обработки.

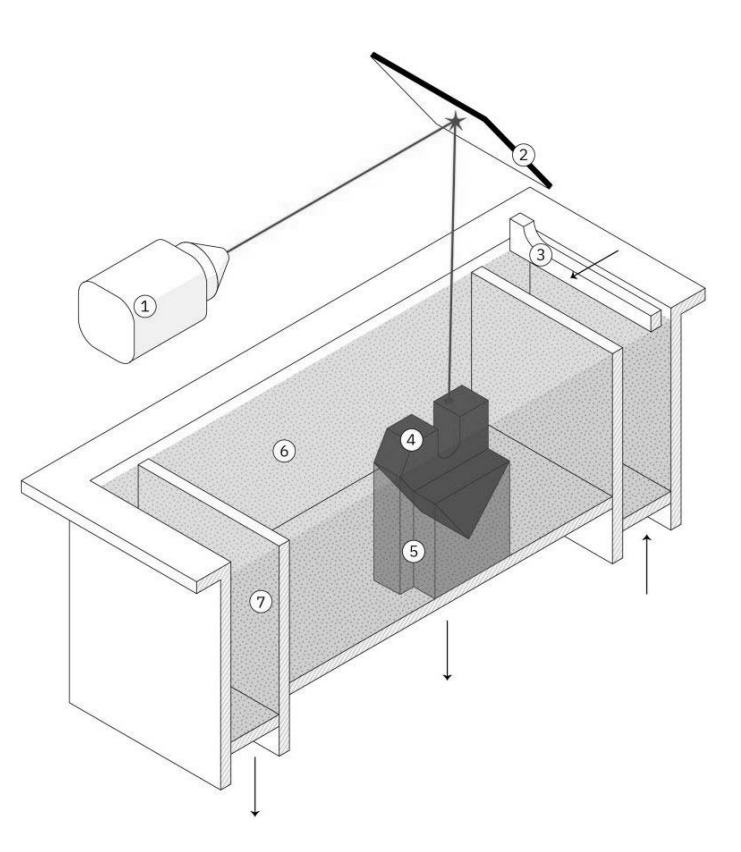

*1* – лазер; *2* – система сканирующих зеркал; *3* – ракель (рекоутер); *4* – деталь; *5* – поддержки; *6* – металлический порошок; *7* – пересыпной бункер

Рисунок 7.2 – Принцип работы и конструкция SLM-принтера

#### *7.3 SLM-печать***:** *материалы*

SLM-печать позволяет производить детали из широкого спектра металлов и металлических сплавов, включая алюминий, нержавеющую сталь, титан, кобальт-хром и инконель. Эти материалы удовлетворяют потребности большинства промышленных применений, от аэрокосмической до медицины. Драгоценные металлы, такие как золото, платина, палладий и серебро, также могут быть обработаны, но их применение ограничено и в основном ограничивается изготовлением ювелирных изделий. Стоимость металлического порошка очень высока. По этой причине минимизация объема деталей и потребности в поддержках являются ключом к максимально возможному снижению стоимости. Ключевым преимуществом 3D-печати металлом является его совместимость с высокопрочными материалами, такими как никелевые или кобальт-хромовые суперсплавы, которые очень трудно обрабатывать традиционными методами производства.

*Преимущества и недостатки материалов SLM-печати.* 

Алюминиевые сплавы:

+ хорошие механические и термические свойства;

+ низкая плотность;

+ хорошая электропроводность;

– низкая твёрдость.

Нержавеющая сталь и инструментальная сталь:

+ высокая износостойкость и твёрдость;

+ хорошая пластичность и свариваемость.

Титановые сплавы:

+ устойчивость к коррозии;

+ отличное соотношение прочности и веса;

+ низкое тепловое расширение;

 $+$  биосовместимость.

Кобальт-хромовые суперсплавы:

+ отличная износостойкость и коррозионная стойкость;

+ отличные свойства при повышенных температурах;

+ очень высокая твердость;

+ биосовместимость.

Никелевые суперсплавы (инконель):

+ отличные механические свойства;

+ высокая коррозионная стойкость;

+ термостойкость до 1200 °С и применение в экстремальных условиях.

Драгоценные металлы:

+ использование в ювелирном деле.

#### *7.4 SLM-печать***:** *постобработка*

Этап 3D-печати – это только начало производственного процесса изготовления деталей по технологии SLM. После завершения печати требуется несколько (обязательных или необязательных) этапов постобработки, прежде чем детали будут готовы к использованию. К обязательным этапам постобработки относятся:

– снятие внутренних напряжений: из-за очень высоких температур обработки во время печати возникают внутренние напряжения. Перед любой другой операцией их необходимо снять с помощью термической обработки;

– удаление деталей: при SLM-печати детали по существу привариваются к платформе построения. Здесь применяется резка на проволочном электроэрозионном станке, резка на ленточнопильном станке, резка на дисково-отрезном станке;

– удаление поддержки: поддержки в SLM всегда требуются для уменьшения коробления и деформаций, возникающих во время печати. Поддержки удаляются вручную или обрабатываются на станках с ЧПУ.

Для соответствия технической документации часто требуются дополнительные этапы постобработки. К ним могут относиться:

– обработка на станках с ЧПУ: обработка используется в качестве чистового этапа, когда требуются более жесткие допуски, чем стандарт  $\pm$  0,1 мм. Для данного типа постобработки применяются минимальные припуски;

– термическая обработка: для улучшения свойств материала детали можно использовать термическую обработку или горячее изостатическое прессование (HIP);

– сглаживание (полировка): для некоторых применений требуется более гладкая поверхность, чем стандартная шероховатость *Ra* = 10 мкм при SLM-печати. Обработку можно производить на универсальных станках и станках с ЧПУ, химической или виброполировкой, галтованием, пескоструйной обработкой и др.

#### *7.5 3D-принтер технологии SLM модели EP-M250***:** *конструкция*

EP-M250 – это промышленная установка для селективного лазерного плавления, выпущенная компанией E-Plus 3D (входит в концерн SHINING 3D). Машина плавит порошок слой за слоем с помощью высокоэнергетического лазера и формирует его в твердое металлическое тело на основе принципов послойного производства.

3D-принтер может использоваться для обработки промышленных изделий в таких областях, как аэрокосмическая промышленность, медицинские имплантаты, зубные протезы, пресс-формы, инструменты, детали специальной формы, ювелирные изделия и т. д. Комплекс EP-M250 также может использоваться в научных исследованиях и разработках, в образовании и в других отраслях.

Внешний вид 3D-принтера модели EP-M250 (установка подготовки газа не показана) представлен на рисунках 7.3–7.5.

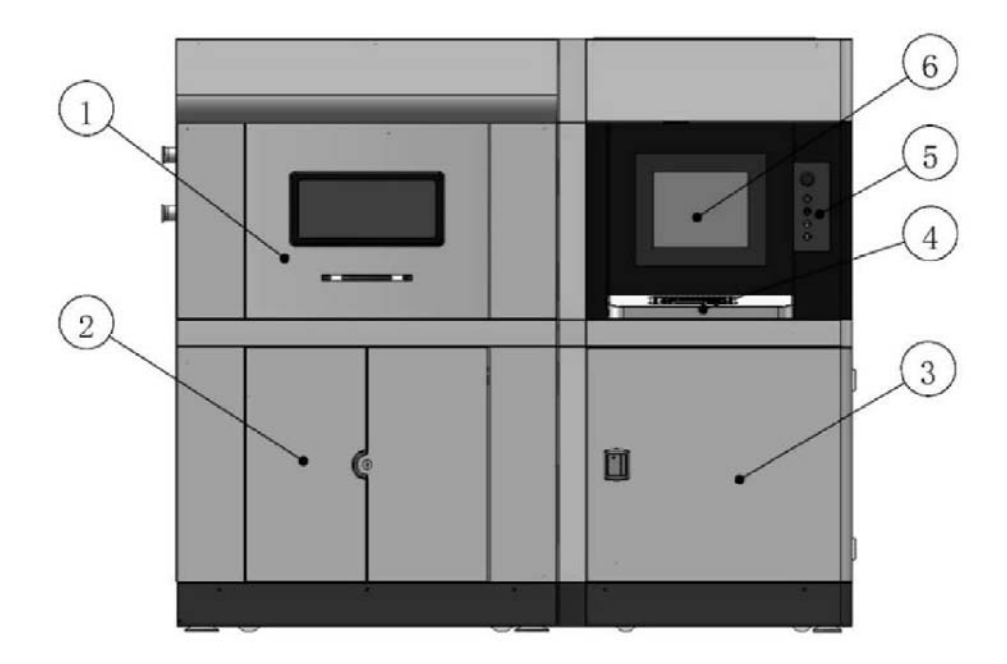

*1* – передняя дверь верхней камеры; *2* – передняя дверь нижней камеры; *3* – передняя дверь электрического шкафа управления; *4* – операционная клавиатура; *5* – панель подключения управления; *6* – главный экран управления

Рисунок 7.3 – Внешний вид 3D-принтера модели EP-M250 (фронтальный вид)

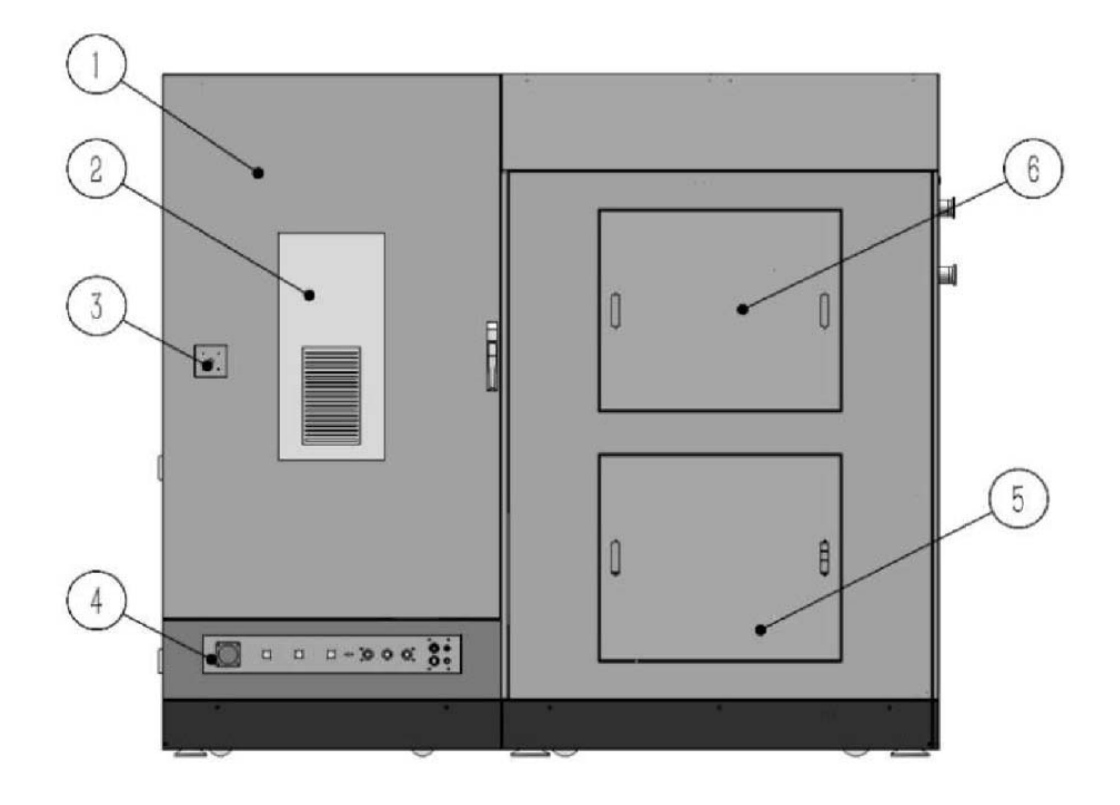

*1* – главная дверь электрического шкафа управления; *2* – кондиционер; *3* – главный выключатель питания; *4* – модуль электрического соединения; *5* – нижняя дверь главной машины; *6* – верхняя дверь главной машины

Рисунок 7.4 – Внешний вид 3D-принтера модели EP-M250 (задний вид)

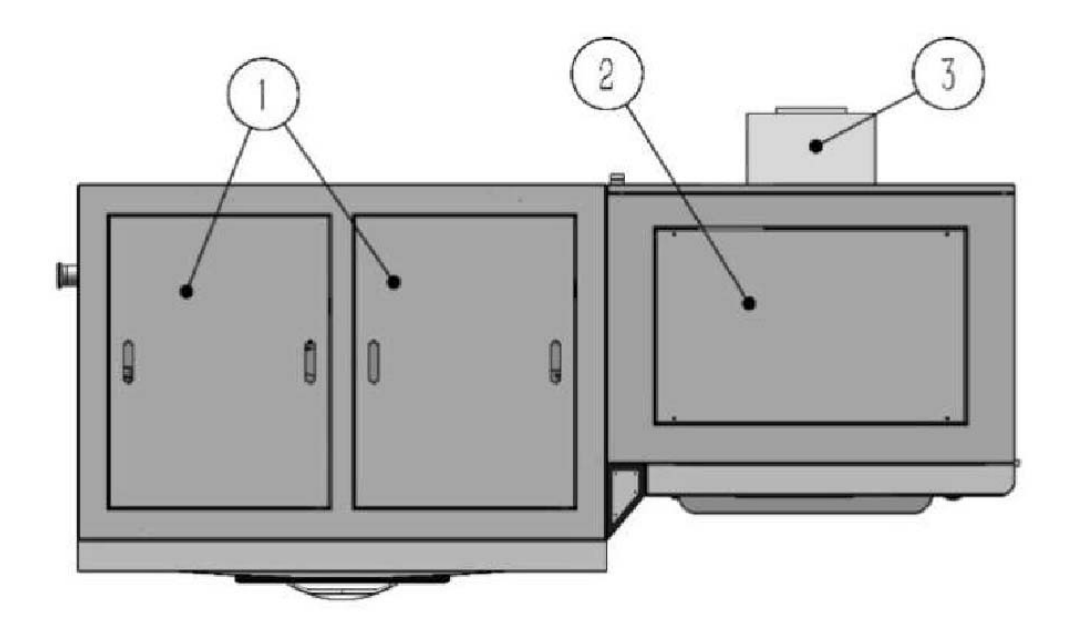

*1* – верхняя крышка; *2* – верхняя крышка электрического шкафа; *3* – кондиционер Рисунок 7.5 – Внешний вид 3D-принтера модели EP-M250 (вид сверху)

Основная внутренняя структура 3D-принтера показана на рисунках 7.6–7.8.

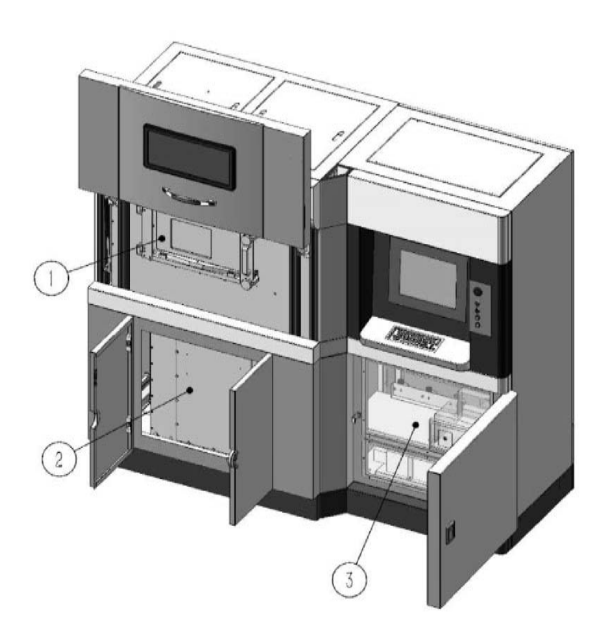

*1* – внутренняя защитная дверь верхней камеры; *2* – внутренняя защитная дверь нижней камеры; *3* – промышленный компьютер и порт доступа к лазеру

Рисунок 7.6 – Внутренняя структура 3D-принтера модели EP-M250 (фронтальный вид)

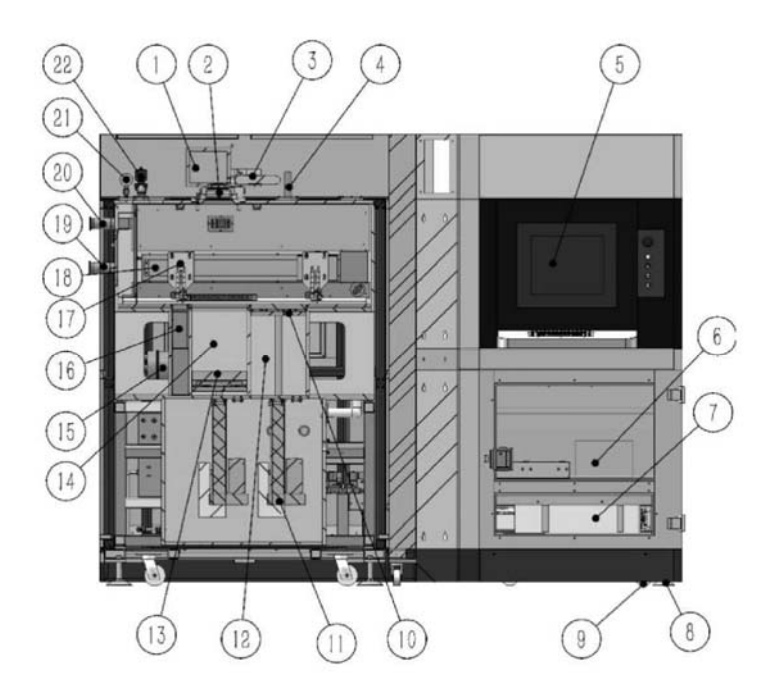

*1* – гальванометр; *2* – полевое зеркало; *3* – коллиматор (расширитель луча); *4* – датчик давления; *5* – экран; *6* – промышленный компьютер; *7* – оптоволоконный лазер; *8* – опора; *9* – ролик; *10* – поршень привода подачи материала; *11* – линейный привод подачи материала; *12* – цилиндр привода подачи; *13* – поршень платформы построения; *14* – формовочный цилиндр; *15* – блок фильтрации отработавших газов; *16* – бункер для порошка; *17* – ракель; *18* – линейный привод ракеля; *19* – воздухозаборный канал; *20* – возвратный воздуховод; *21* – манометр; *22* – электромагнитный клапан выпускной камеры

Рисунок 7.7 – Внутренняя структура 3D-принтера модели EP-M250 (задний вид)

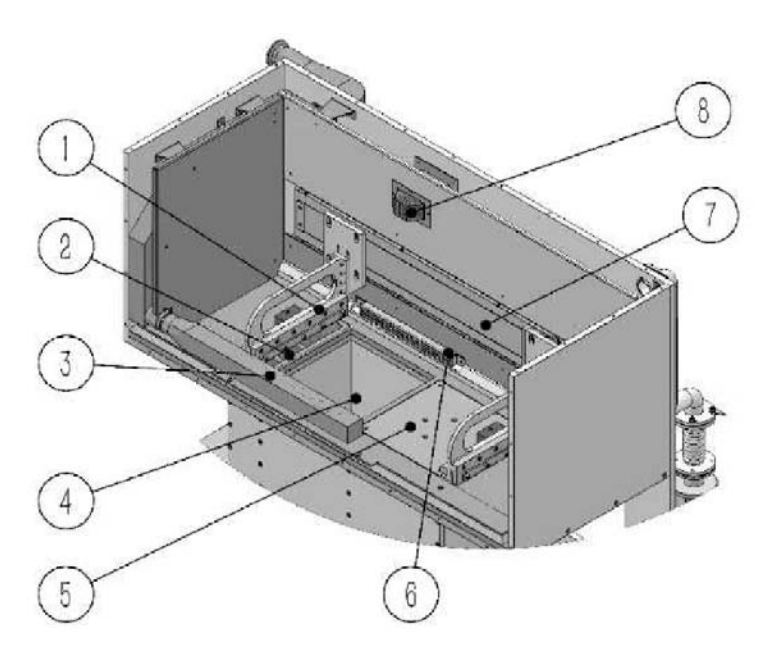

*1* – ракель; *2* – пересыпной канал бункера; *3* – всасывающий патрубок; *4* – платформа построения; *5* – подающая платформа (фидер); *6* – нижний выход инертного газа; *7* – линейный привод ракеля; *8* – верхний выход инертного газа

Рисунок 7.8 – Принципиальная схема формовочной камеры

Функции каждого компонента структуры 3D-принтера следующие.

Гальванометр: основная функциональная часть лазерного сканирования, используемая для управления сканированием лазерного луча в эффективном поле зрения.

Коллимационный расширитель луча: изменение диаметра и угла расходимости луча, излучаемого лазером.

Полевое зеркало: фокусировка лазерного луча.

Датчик давления (манометр): определение давления в камере в режиме реального времени во время работы.

Блок фильтрации отработавших газов: фильтрация газов, выходящих из машины.

Линейный привод ракеля: приводит в движение систему для повторного нанесения покрытия от подающей платформы к платформе построения. Металлический порошок в подающей платформе равномерно распределяется по платформе построения вместе с движением ракеля.

Поршень привода подачи и платформы построения: носитель порошка и деталей.

Воздухозаборный канал и возвратный воздуховод: перенос пыли и пепла, образовавшегося в результате лазерного плавления порошка, в пылеуловитель и возврат отфильтрованного газа в технологическую камеру.

Электромагнитный клапан выпускной камеры: снижение избыточного давления, обеспечивающее поддержание давления в камере в определенном диапазоне.

#### *7.6 Порядок выполнения лабораторной работы*

1 Получить чертеж или CAD-модель детали у преподавателя.

2 Проанализировать информацию о детали: размеры и допуски, геометрию, материал, функциональное назначение, качество поверхности.

3 Выполнить оптимизацию конструкции детали – задать параметры печати и произвести операцию слайсинга – загрузить управляющую программу в 3D-принтер – проверить управляющую программу в эмуляторе – при необходимости внести корректировки – запустить печать – по окончании печати произвести анализ и дать рекомендации по постобработке детали.

4 Оформить отчёт.

#### *Содержание отчета*

Отчет по практической работе выполняется на отдельных листах бумаги или в тетради.

Отчет содержит следующее:

- название и цель практической работы;
- анализ конструкции и порядок подготовки детали к 3D-печати;
- порядок SLM-печати детали;
- рекомендации по постобработке детали после 3D-печати;
- ответы на контрольные вопросы;
- анализ полученных результатов и выводы.

#### *Контрольные вопросы*

1 Как работает принтер для SLM-печати?

2 Какие материалы применяются для SLM-печати?

3 Какие технические газы применяются для SLM-печати?

4 Какие существуют методы постобработки деталей после SLM-печати?

5 Какие ограничения присущи 3D-печати по технологии SLM?

6 Какие основные элементы внешней конструкции 3D-принтера модели EP-M250 Вы знаете?

7 Какие основные элементы внутренней структуры 3D-принтера модели EP-M250 Вы знаете?

## **8 Изучение конструкции и принципа действия обрабатывающего центра для многокоординатной обработки**

*Цель работы*: ознакомление с основными принципами разработки управляющих программ изготовления корпусных деталей на пятиосевом фрезерном обрабатывающем центре под управлением системы ЧПУ Siemens 840D sl.

#### *8.1 Основные положения*

Основные особенности разработки управляющей программы для системы ЧПУ Siemens 840D sl пятиосевого фрезерного обрабатывающего центра DMG DMU 50 ecoline (рисунок 8.1) рассмотрены на примере обработки уголка (рисунки 8.2 и 8.3).

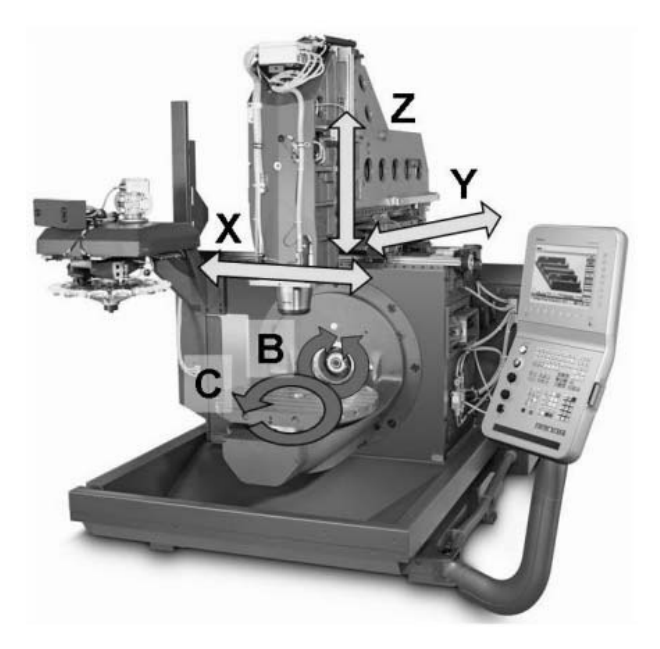

Рисунок 8.1 - Вертикально-фрезерный станок с ЧПУ DMG DMU 50 ecoline

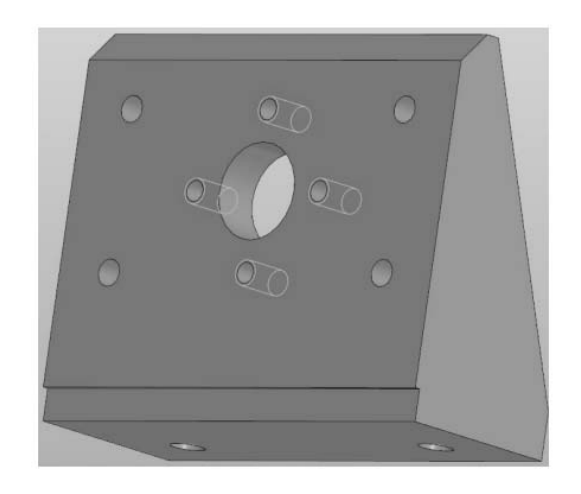

Рисунок 8.2 - Модель уголка

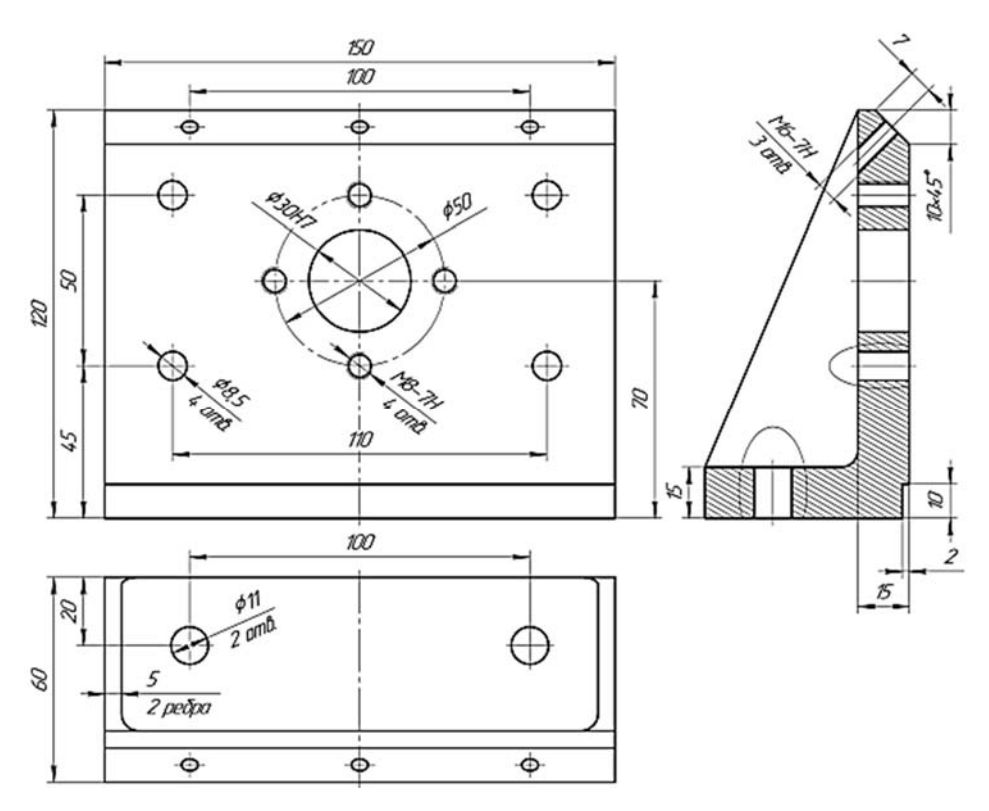

Рисунок 8.3 – Чертеж уголка

Рассматриваемый пятиосевой фрезерный обрабатывающий центр (см. рисунок 8.1) относится к классу станков компоновки 3 + 2, и обладает возможностью одновременной обработки лишь по трем линейным осям *X*, *Y*, *Z*. Две круговые оси *В* и *С* являются индексными и предназначены для поворота стола с закрепленной на нем заготовкой на заданный угол в режиме, не предусматривающем съем стружки. Ось *Z* связана с осью шпинделя и направлена вертикально, ось *X* совпадает с направлением перемещения шпиндельной бабки при продольной подаче, а ось *Y* – при поперечной подаче. Индексные оси *В* и *С* реализуют поворот стола станка вокруг осей Y и Z соответственно.

Краткая характеристика вертикального обрабатывающего центра с ЧПУ DMU 50 ecoline:

- $-$  максимальный ход по оси  $X 500$  мм;
- $-$  максимальный ход по оси  $Y 450$  мм;
- $-$  максимальный ход по оси  $Z 400$  мм;
- диапазон наклона по оси *В* от −5° до +110°;
- угол поворота по оси С − 360°;
- максимальная нагрузка на стол 200 кг;
- длина стола − 630 мм;
- ширина стола − 500 мм;
- частота вращения шпинделя 12 000 мин<sup>-1</sup>.

Аналогично рассмотренному выше примеру создаем новый файл управляющей программы (УП) изготовления уголка в режиме SHOPMILL. После создания УП открывается окно задания параметров заготовки. Набор параметров заготовки повторяет параметры для станка DMC 635 ecoline,

рассмотренные в предыдущем примере. У рассматриваемой заготовки будем обрабатывать вертикальную и наклонную поверхности со всеми расположенными на них отверстиями, тогда как остальные поверхности на данной операции обрабатываться не будут.

Заготовка представляет собой уголок с обработанной нижней плоскостью, реализующей установочную базу, и двумя обработанными отверстиями, реализующими двойную опорную и опорную базы. Для симуляции обработки в описываемом программном обеспечении в качестве заготовки выбираем квадрат с длиной 150 мм по оси *X* при симметричном расположении нуля, шириной 62 мм по оси *Y* с учетом припуска 2 мм на вертикальную стенку, и высотой 120 мм по оси *Z* (рисунок 8.4). Следует отметить, что в данном случае в качестве плоскости обработки принята плоскость G18 (ZX).

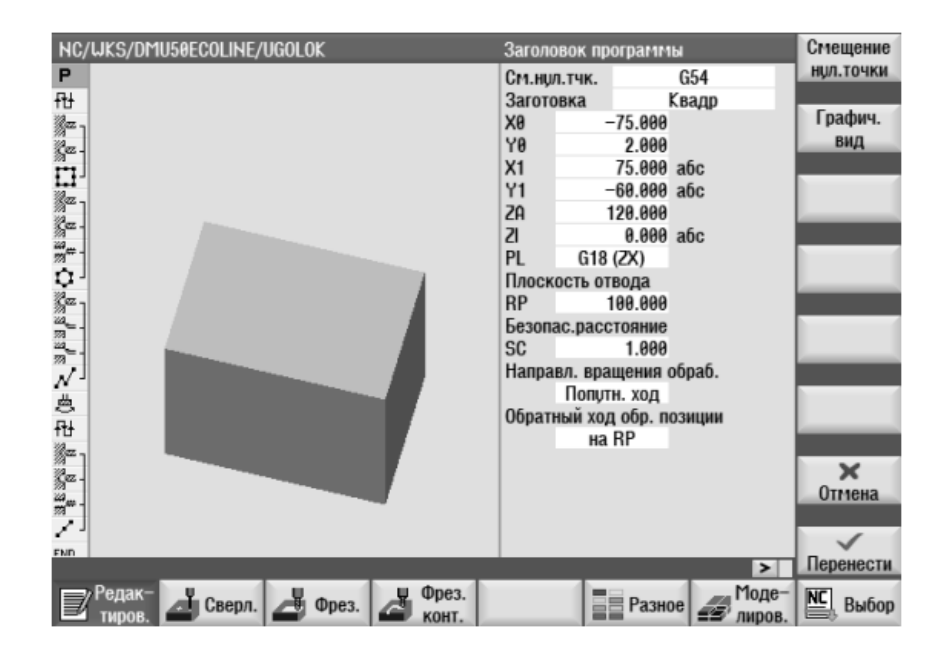

Рисунок 8.4 Окно задания параметров заготовки

Традиционно построение технологии обработки заготовок на станках с ЧПУ сводится к разделению обработки по зонам. Выделим открытые плоскости вертикальная и наклонная, и обработаем их торцовой фрезой с поворотом стола. Используем инструмент ПЛОСКОЕ ФРЕЗЕРОВАНИЕ в разделе ФРЕЗЕРОВАНИЕ.

Обработка вертикальной плоскости не требует поворота стола, т. к. в качестве основной плоскости обработки была выбрана плоскость G18 (см. рисунок 8.4). Поэтому зададим параметры плоского фрезерования выбрав в качестве режущего инструмента торцовую фрезу диаметром 63 мм FACEMILL 63 (рисунок 8.5). В качестве координат обрабатываемой поверхности зададим значения начальной точки *Z*0 и *Х*0 соответственно 0 и –75 мм, а конечной – 120 и 75 мм соответственно *Z*1 и *Х*1. Величину снимаемого припуска 2 мм при этом зададим с помощью координат *Y*0, равной 2 мм, и Y1, равной 0 мм.

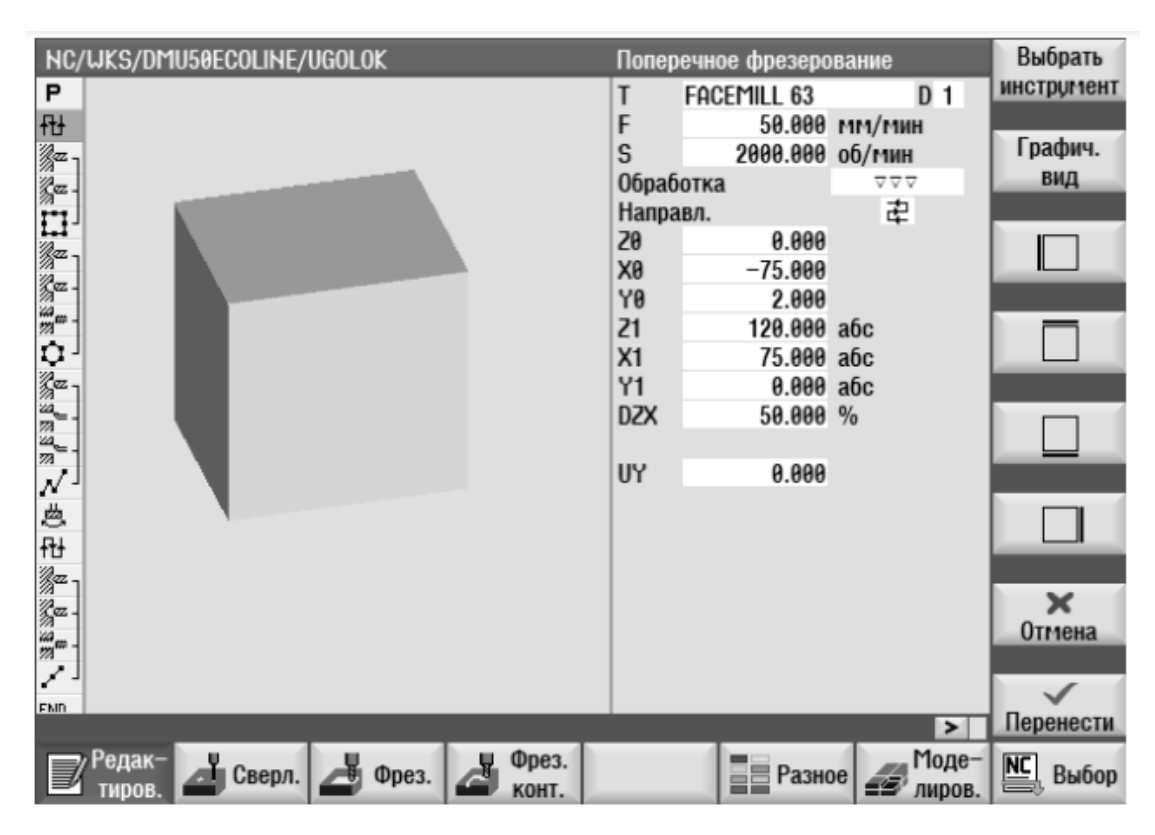

Рисунок 8.5 Плоское фрезерование вертикальной плоскости

Для обработки наклонной плоскости повернем стол на 45° вокруг оси *Х*. Для этого выберем инструмент ПОВОРОТ ПЛОСКОСТЬ в разделе РАЗНОЕ. Данная команда требует задания инструмента, который будет находиться в шпинделе при повороте стола. Для обработки данной плоскости выберем торцовую фрезу, которая у нас уже установлена в шпинделе (рисунок 8.6). Работа инструмента ПОВОРОТ ПЛОСКОСТЬ направлена на манипуляцию с системой координат – смещение ее начала и поворот ее осей, независимо от компоновки и кинематики конкретного станка. Следует напомнить, что при программировании обработки заготовка всегда считается неподвижной, в то время как инструмент перемещается вокруг нее.

Описание координат в команде поворота стола станка разделено на три блока (см. рисунок 8.6). Первый блок (координаты *X*0, *Y*0, *Z*0) отвечает за смещение начала координат до ее поворота, т. е. определяют точку, относительно которой будет осуществляться дальнейшая манипуляция системой координат. Второй блок (координаты *X*, *Y*, *Z*) предназначен для задания угла поворота системы координат вокруг указанной оси. Третий блок (координаты *X*1, *Y*1, *Z*1) реализует смещение начала системы координат после ее поворота во втором блоке. При этом есть возможность задания вышеописанных координат в параметре ПОВЕРНУТАЯ ПЛОСКОСТЬ либо как новой, т. е. заданной от изначально описанной системы координат детали (WCS), либо как аддитивной (относительной), т. е. от последней заданной (смещенной или повернутой) системы координат.

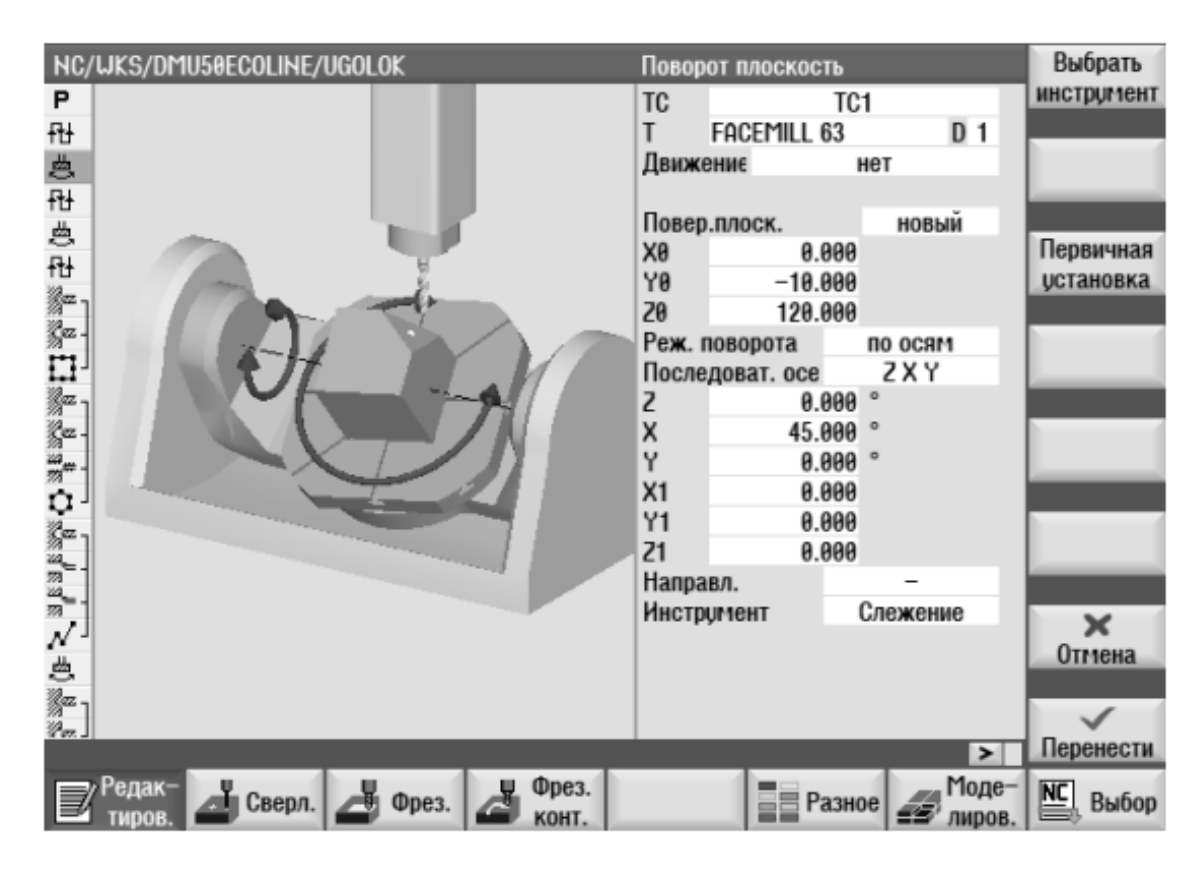

Рисунок 8.6 – Задание параметров поворота системы координат для фрезерования наклонной плоскости

В нашем случае для удобства предварительно сместим точку поворота системы координат, задав значения *Y*0 = –10 мм, а *Z*0 = 120 мм (см. рисунок 8.6) в режиме создания новой системы координат. Далее зададим поворот вокруг оси *Х* на 45°. После поворота системы координат аналогично обработке вертикальной плоскости зададим параметры плоского фрезерования плоскости под углом (рисунок 8.7). Для нашего случая зададим координаты начальной *Z*0, *X*0 и конечной *Z*1, *X*1 угловой точки обработки соответственно 0 и –75 мм, 15 и –15 мм, задав величину припуска *Y*0 = 15 мм (см. рисунок 8.7).

Далее возвращаем систему координат в изначальное положение, задав в качестве всех параметров ее поворота и смещения нулевые значения (рисунок 8.8). Продолжением обработки будет фрезерование уступа шириной 10 мм и глубиной 2 мм (см. рисунок 8.8). Для этого используем ту же команду ПОПЕРЕЧНОЕ ФРЕЗЕРОВАНИЕ, зададим координаты обрабатываемой поверхности *Z*0, *X*0 и *Z*1, *X*1 соответственно 0 и –75 мм, 0 и 10 мм, а координаты глубины обработки *Y*0 и *Y*1 соответственно 0 и –2 мм (рисунок 8.9). В качестве режущего инструмента зададим концевую фрезу CUTTER 16 диаметром 16 мм. Также следует включить ограничение на пересечение верхней границы описанной области заготовки (см. рисунок 8.9).

Следующим этапом будет обработка четырех отверстий диаметром 8,5 мм на вертикальной плоскости (см. рисунок 8.3). Технология обработки будет заключаться в их центровании и сверлении. Для центрования используем инструмент ЦЕНТРОВАТЬ из раздела СВЕРЛЕНИЕ.

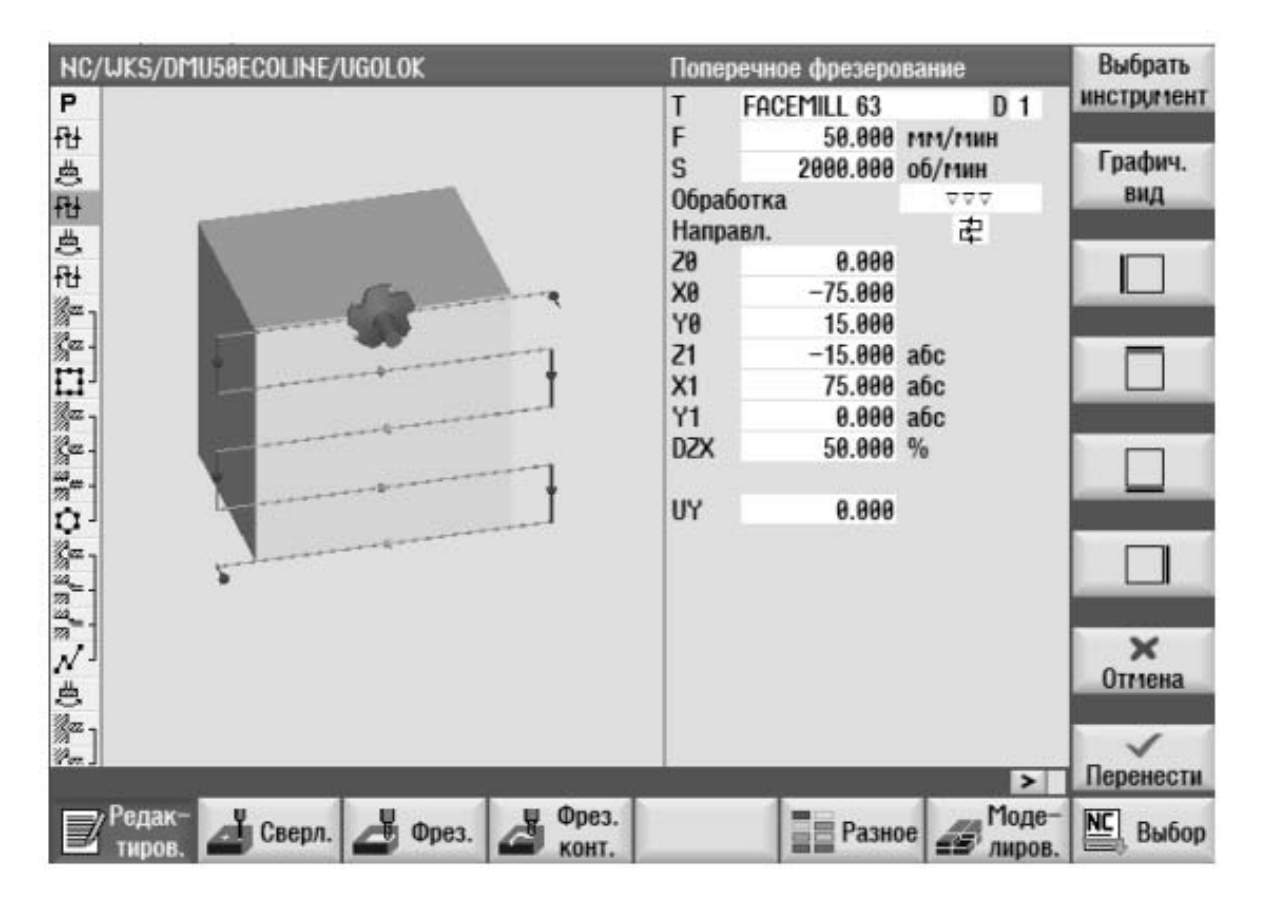

Рисунок 8.7 – Плоское фрезерование плоскости под углом

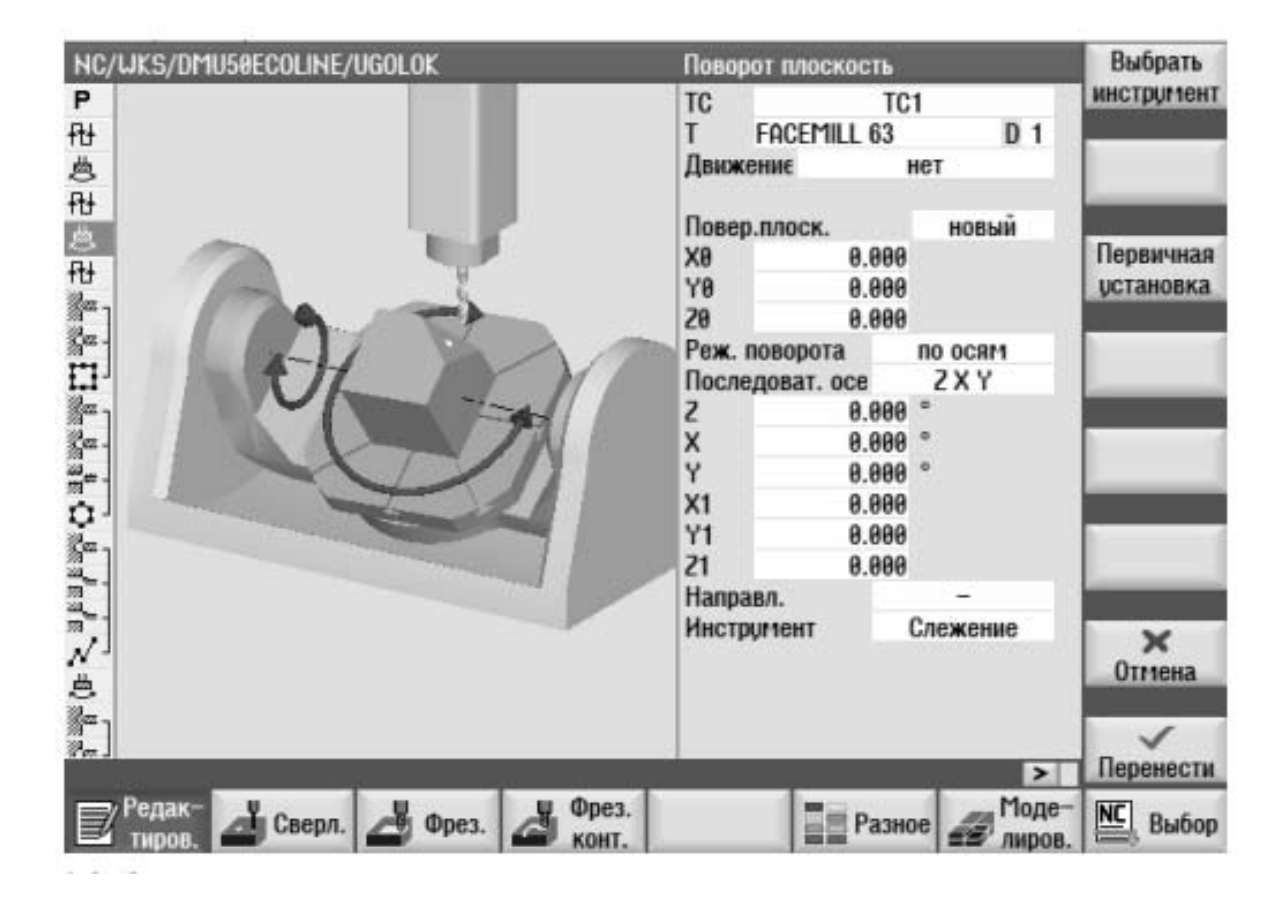

Рисунок 8.8 – Задание параметров возврата системы координат в начальное положение

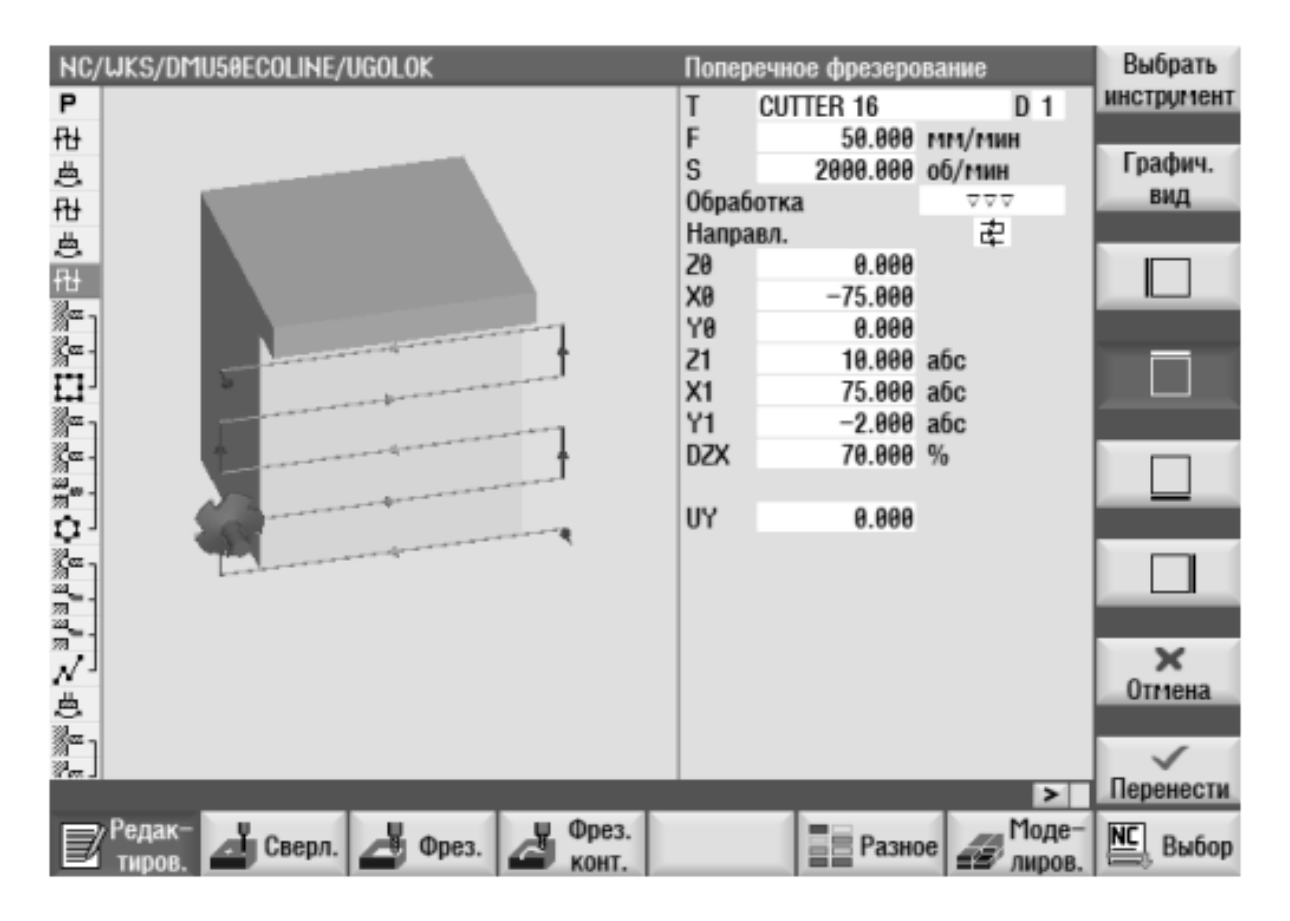

Рисунок 8.9 – Фрезерование уступа

В качестве режущего инструмента зададим сверло центровое CENTERDRILL 12 диаметром 12 мм (рисунок 8.10). Зададим сверление центровых отверстий до достижения заданного диаметра 6 мм. Сверление реализуем инструментом СВЕРЛЕНИЕ из раздела СВЕРЛЕНИЕ, задав в качестве режущего инструмента сверло спиральное DRILL 8.5, работу по хвостовику и глубину сверления *Y*1 = 17 мм (рисунок 8.11).

После описания обработки каждым инструментом зададим позиции реализации описанной последовательности обработки. Для этого воспользуемся инструментом ПОЗИЦИИ из раздела СВЕРЛЕНИЕ. Для рассматриваемого примера в качестве образца позиции выберем ФРЕЙМ или РЕШЕТКА, задав количество отверстий по каждому из направлений N1 и N2, равными 2 (рисунок 8.12). Зададим расстояния между отверстиями L1 и L2 согласно эскизу детали (см. рисунок 8.3) равными соответственно 50 и 110 мм, а в качестве центра фрейма зададим координаты *Z*0 и *X*0 равными 45 и –55 мм соответственно. Углы искажения решетки α0, α*Z* и α*X* при этом приравниваем к нулю (см. рисунок 8.12). Очередным шагом обрабатываем четыре отверстия под резьбу М8-7Н также на вертикальной плоскости (см. рисунок 8.3). Последовательность обработки аналогична предыдущей обработке с добавлением после сверления перехода нарезания резьбы метчиком. Переход центрования четырех отверстий идентичен предыдущему (см. рисунок 8.6). Не вдаваясь в подробности, на рисунке 8.12 представлен переход сверления отверстий под резьбу М8-7Н, где в качестве режущего инструмента выбрано сверло спиральное диаметром 6,8 мм с глубиной сверления Y1 = 15 мм.

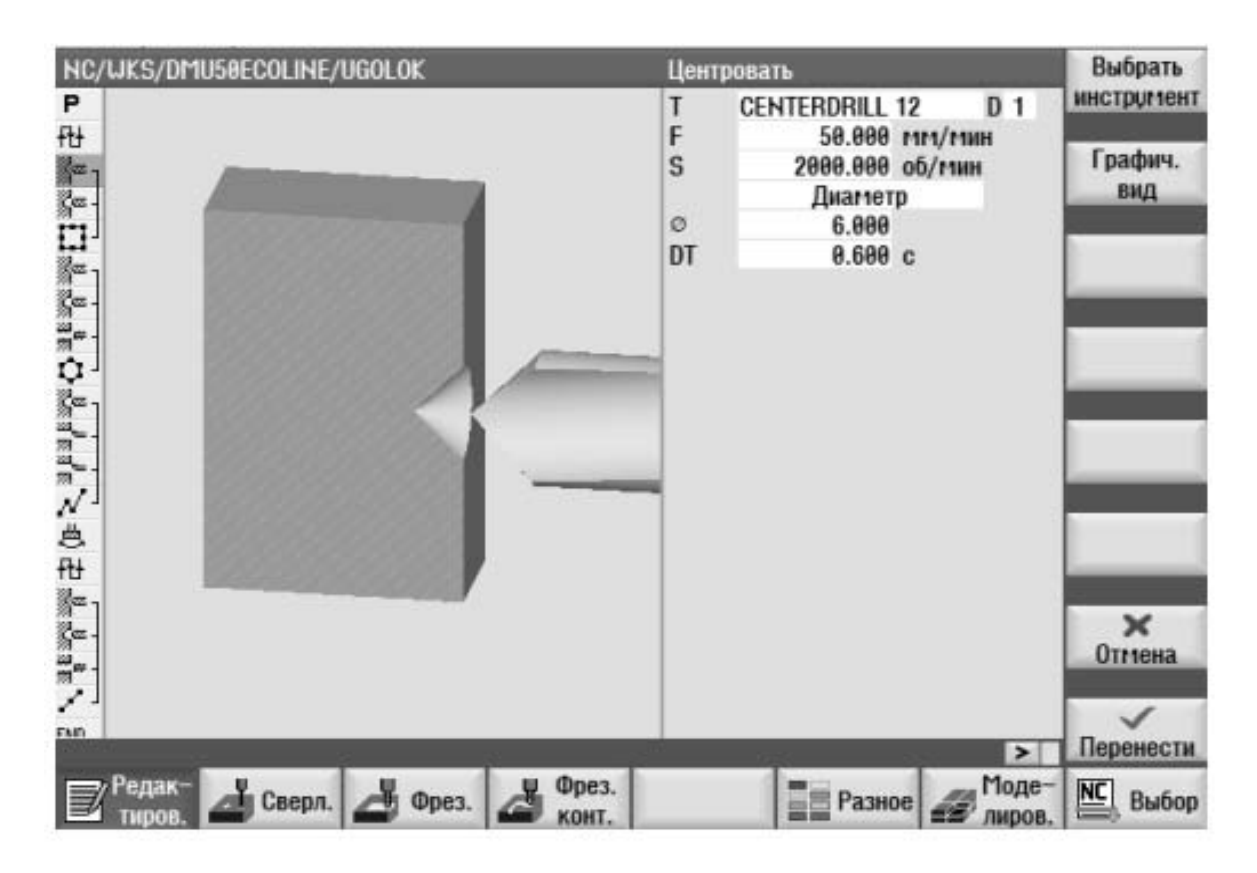

Рисунок 8.10 – Центрование отверстий

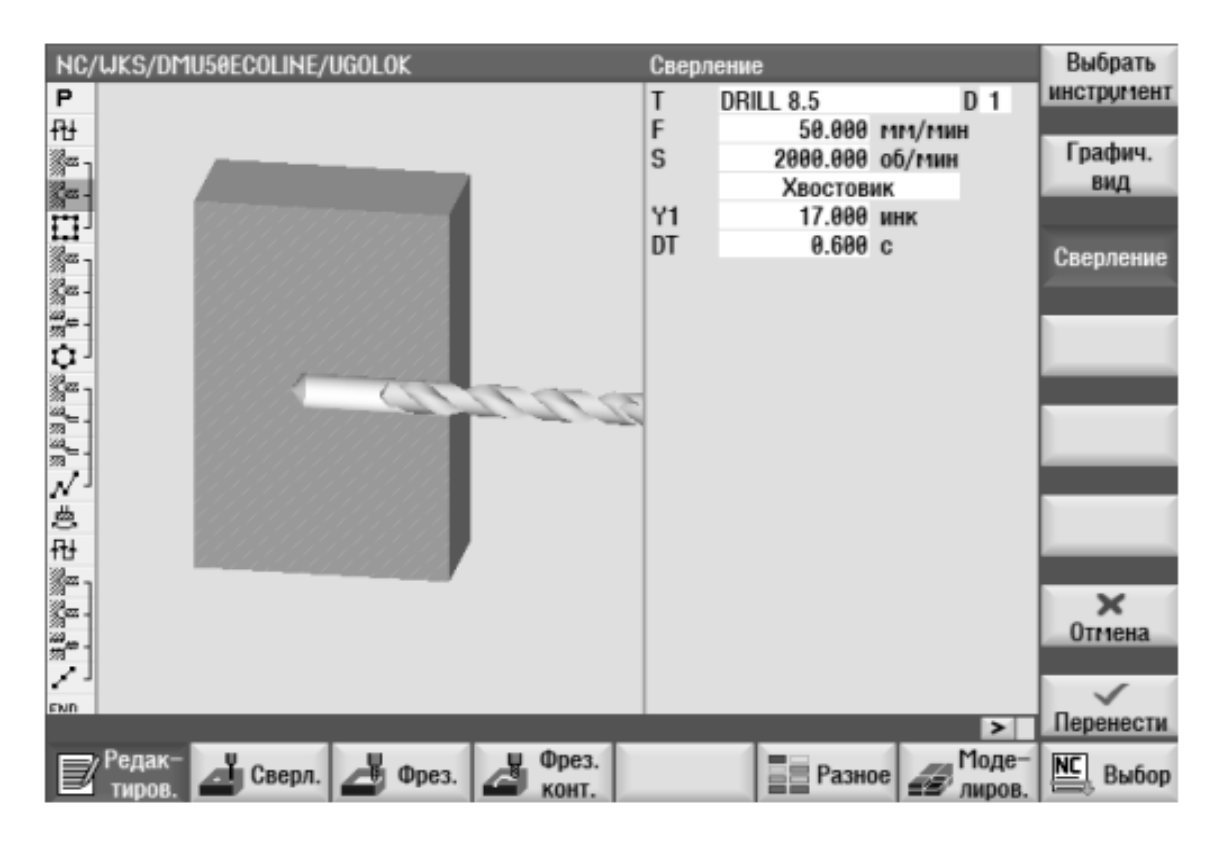

Рисунок 8.11 – Сверление четырех отверстий диаметром 8,5 мм

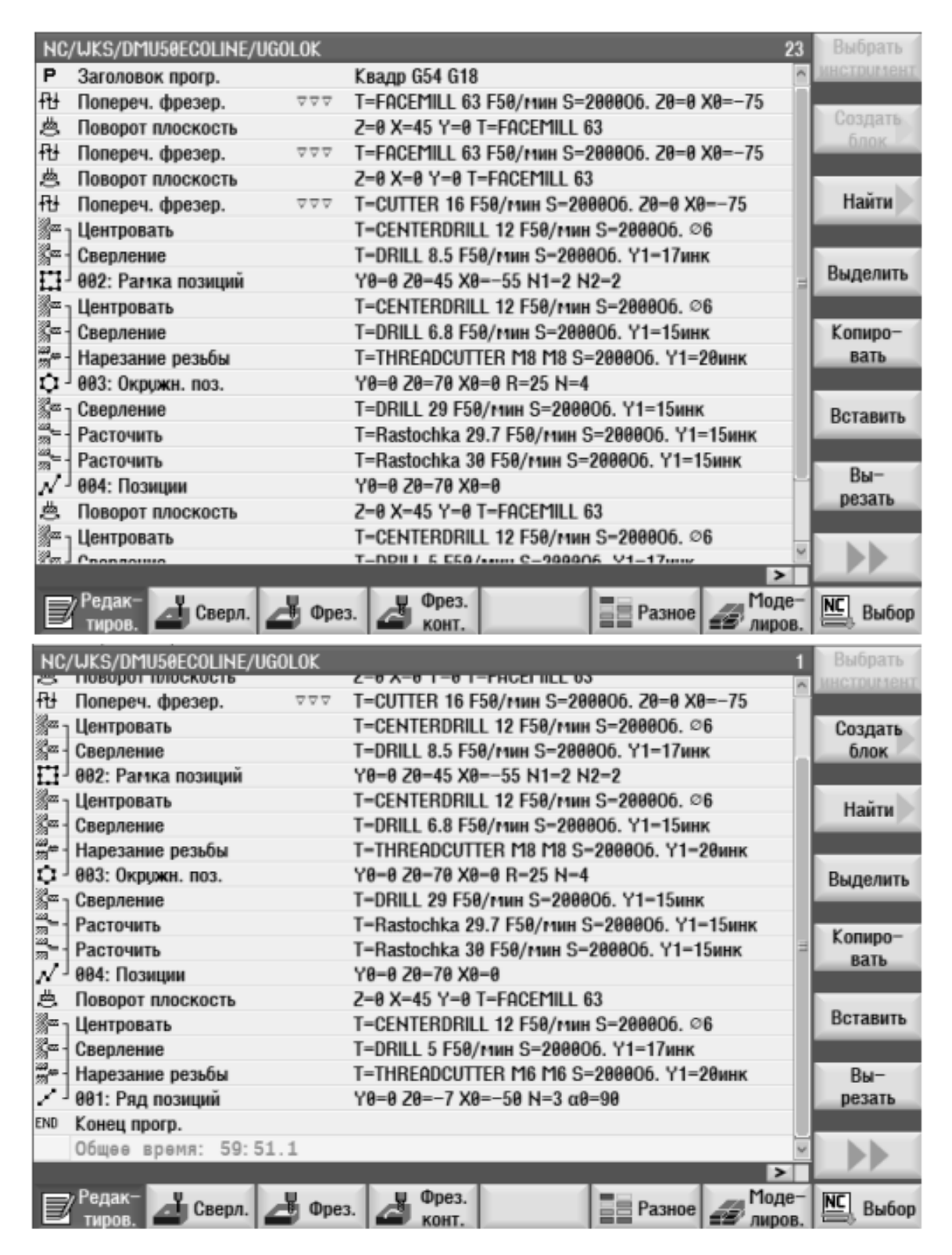

Рисунок 8.12 – Вид управляющей программы изготовления детали

После сверления отверстий выполняем нарезание резьбы метчиком. Для этого выбираем режущий инструмент – метчик THREADCUTTER M8, параметры отверстия назначаем из таблицы ISO МЕТРИЧЕСКАЯ и глубиной Y1 = 20 мм.

После описания обработки зададим позиции. Для рассматриваемого примера в качестве образца позиции выберем ОКРУЖНОСТЬ ПОЗИЦИЙ, задав количество отверстий равным 4 и радиус их расположения  $R = 25$  мм.

Начальную высоту *Y*0 зададим нулевым, а в качестве центра зададим координаты *Z*0 и *X*0 равными 70 и 0 мм соответственно. На следующем этапе обрабатываем центральное отверстие диаметром 30H7. Для получения отверстия диаметром свыше 15…20 мм центрование не требуется по причине достаточной жесткости сверла. Поэтому выполняем переход сверления спиральным сверлом диаметром 29 мм на глубину 15 мм.

Так как указанное сверло отсутствует в списке инструментов, то необходимо его создать. Для создания нового инструмента используем клавишу OFFSET на панели управления, устанавливаем курсор на свободную строку списка и запускаем команду НОВЫЙ ИНСТРУМЕНТ. Далее в открывшемся меню выбираем команду СВЕРЛО 200–299 и далее СПИРАЛЬНОЕ СВЕРЛО. После создания инструмента зададим его имя, размеры и необходимость подачи смазочно-охлаждающей жидкости.

После сверления выполняем предварительное и окончательное растачивание центрального отверстия. Предварительное растачивание выполняем расточкой RASTOCHKA диаметром 29,7 мм глубиной 15 мм, а окончательное – расточкой диаметром 30 мм. Создание расточек выполняется аналогично описанному выше созданию сверла диаметром 29 мм. В качестве инструмента задания позиции центрального отверстия используем команду ПОЗИЦИИ с заданием параметров *Z*0 и *X*0 равными 70 и 0 мм соответственно.

Заключительным этапом служит обработка трех отверстий под резьбу М6-7Н на наклонной плоскости. Для этого выполняем описанный выше поворот системы координат на 45°. Далее выполняем центрование аналогично представленной выше обработке, после чего сверлим отверстия под резьбу М6-7Н спиральным сверлом диаметром 5 мм на глубину 17 мм. В просверленных отверстиях нарезаем резьбу метчиком М6 за один рабочий ход без компенсирующего патрона на глубину 20 мм.

После описания обработки зададим позиции трех обрабатываемых отверстий командой ЛИНИЯ с шагом 50 мм. При этом зададим координаты первого отверстия *Z*0 и *X*0 равными –7 и –50 мм. Окончательный вид управляющей программы представлен на рисунке 8.12.

После составления управляющей программы выполняем симуляцию обработки для проверки правильности заданных параметров. Для этого в нижнем меню выбираем МОДЕЛИРОВАНИЕ.

#### *8.2 Порядок выполнения работы*

1 Получить у преподавателя чертеж детали.

2 Выбрать размеры заготовки из стандартного проката.

3 Разработать управляющую программу изготовления детали методом диалогового программирования.

4 Произвести симуляцию обработки заготовки по разработанной управляющей программе.

5 Отчитаться по выполненной работе.

#### *Содержание отчета*

Отчет по практической работе содержит:

- название и цель выполнения работы;
- сведения о программном и техническом обеспечении;
- рабочий чертеж детали;
- управляющую программу обработки детали;
- графическое представление результатов моделирования обработки;

выводы по работе.

Управляющую программу и отчет сохраняют на компьютере в отдельной папке. Отчет по лабораторной работе представляется студентом в электронном виде. В отдельных случаях допускается представлять отчет на бумажном носителе.

#### *Контрольные вопросы*

1 Перечислите направления осей пятиосевого фрезерного обрабатывающего центра DMG DMU 50 ecoline.

2 Как выполняется программирование поворота стола станка?

3 Где располагается начало системы координат детали при повороте стола станка?

4 В чем особенность программирования обработки заготовок?

5 Назовите особенность программирования поворота стола пятиосевого фрезерного обрабатывающего центра DMG DMU 50 ecoline.

6 Как создать новый кадр управляющей программы?

7 Как создать новый инструмент?

8 Как осуществить графическую симуляцию обработки?

9 Перечислите варианты описания позиций обрабатываемых отверстий.

10 Чем отличается программирование обработки уступа от обработки открытой плоскости?

11 С помощью каких циклов возможно реализовать фрезерование при диалоговом программировании стойки ЧПУ Siemens 840D sl?

#### **9 Изучение конструкции и принципа действия экструдеров**

*Цель работы*: приобрести практические навыки работы на лабораторном экструдере; научиться определять основные параметры процесса экструзии и устанавливать взаимосвязь между ними.

#### *9.1 Основные положения*

Схема лабораторного одночервячного экструдера представлена на рисунке 9.1.

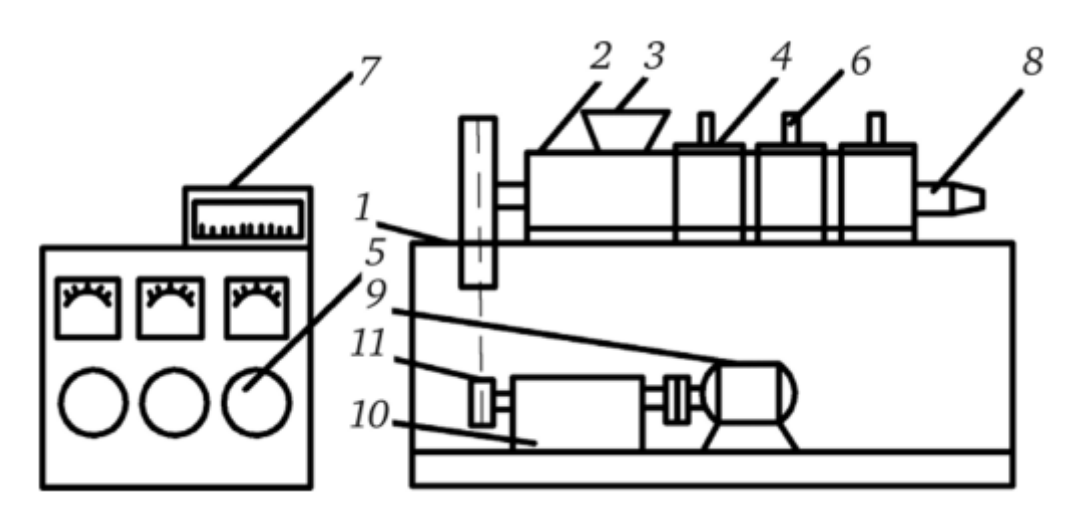

*1* – рама; *2* – цилиндр экструдера; *3* – загрузочный бункер; *4* – электронагреватели; *5* – автотрансформаторы; *6* – термопара; *7* – милливольтметр; *8* – профилирующая головка; *9* – электродвигатель переменного тока; *10* – редуктор; *11* – цепная передача

Рисунок 9.1 – Схема лабораторного одночервячного экструдера

Перемещением рычага коробки скоростей привода редуктора установите заданную скорость вращения шнека. Контролируйте ее, используя метку на большом приводном колесе шнека экструдера и секундомер. Засыпьте гранулированный термопласт в загрузочную воронку экструдера. Спустя некоторое время после выхода перерабатываемого материала из головки экструдера (около 10…15 мин) измерьте массовую производительность экструдера *G*, г/мин, для чего одновременно с включением секундомера отсеките выходящий из головки экструдера пруток расплава термопласта. По истечение 1 мин вторично отсеките пруток термопласта, а охлажденную порцию экструдата, вышедшую из машины за 1 мин, перенесите на весы и взвесьте с точностью до 0,1 г.

С помощью штангенциркуля или другого измерительного инструмента измерьте диаметр выходящей из головки экструдера струи расплава *d3*, которую в дальнейшем используйте для расчета степени разбухания струи экструдата *С*, %, из соотношения

$$
C = \frac{d_3 - d_2}{d_2},
$$
\n(9.1)

где *d*2 – диаметр отверстия на выходе головки экструдера, мм.

Скорость вращения шнека *h*, производительность *G* и *dЭ* измерьте не менее трех раз. При дальнейших расчетах и анализе полученных данных примите во внимание средние арифметические значения указанных параметров, вычисленных из многократных измерений. Результаты измерений и расчетов занесите в таблицу.

По окончании измерений прекратите подачу гранулированного термопласта в загрузочную воронку экструдера, дождитесь прекращения выхода расплава из головки, после чего выключите привод вращения червяка и электрообогрев цилиндра экструдера.

Теоретически оцените производительность экструдера по соотношению

$$
Q = \frac{\alpha \cdot K}{K + \beta \cdot \frac{\mu_{\mathcal{K}}}{\mu_{\mathcal{K}}}} \cdot n,
$$
\n(9.2)

где *Q* – объемная производительность экструдера;

α, β, γ – коэффициенты прямого, обратного потока и потока утечки;

*K* – коэффициент геометрической формы головки.

Величины α, β, γ в случае однозаходного червяка с постоянной глубиной нарезки в зоне дозирования можно рассчитать из соотношений:

$$
\alpha = \frac{\pi \cdot D \cdot h \cdot g \cdot (t - e) \cdot \cos^2 \varphi}{2};
$$

$$
\beta = \frac{h^3 \cdot g \cdot (t - e) \cdot \sin 2\varphi}{24 \cdot l \cdot g};
$$

$$
\gamma = \frac{\pi^2 \cdot D^2 \cdot \delta^3 \cdot \text{tg}\varphi \cdot \sin \varphi}{10 \cdot e \cdot l \cdot g},
$$

где *D* – диаметр червяка;

*h* – глубина нарезки в зоне дозирования;

*t* – шаг винтовой нарезки червяка;

*е* – ширина гребня винтовой нарезки червяка;

– угол подъема винтовой линии нарезки червяка.

Температуры в зоне дозирования экструдера и в головке определить на основании фактического температурного режима работы экструдера, а величину *j* оценить из следующих соотношений:

– для винтового канала червяка

$$
j_{K} = \frac{\pi^{2} \cdot (D - h_{D}) \cdot (D - 2 \cdot h_{D})}{h_{D} \cdot \sqrt{\pi^{2} \cdot (D - 2 \cdot h_{D})^{2} + t^{2}}} \cdot n,
$$

где *D* – диаметр шнека экструдера;

 $h_D$  – глубина винтовой нарезки в пределах зоны дозирования;

*t* – шаг винтовой нарезки червяка;

– для зазора между цилиндром и гребнями винтовой нарезки червяка

$$
j_3 = \frac{\pi^2 \cdot D^2}{\delta \cdot \sqrt{\pi^2 \cdot D^2 + t^2}} \cdot n,
$$

где *n* – величина этого зазора;

– для головки (приближенно)

$$
j_2 = \frac{\sum_{i=1}^m j_{2i}}{m},
$$

где *j*2 – средняя скорость сдвига на *i*-м участке канала экструзионной головки. Оцените величину перепада давления в головке из соотношения

$$
\Delta P = Q \cdot \sum_{i=1}^{n} \frac{\mu_{\scriptscriptstyle{3i}}}{K_i}.
$$

В координатах *Q–АР* представьте графические характеристики червяка и головки, воспользовавшись при этом соотношениями:

$$
Q = \alpha \cdot n - \beta \cdot \frac{\Delta \rho}{\mu_{\beta \phi \cdot \kappa}} - \gamma \cdot \frac{\Delta \rho}{\mu_{\beta \phi \cdot \beta}};
$$
  

$$
Q = K \cdot \frac{\Delta \rho}{\mu_{\beta \phi \cdot \kappa}};
$$

где Δρ – величина перепада давления в головке, принятая равной величине давления на выходе дозирующей зоны экструдера.

Найдите рабочую точку экструзии и ее координаты.

Постройте характеристики червяка при изменениях:

а) скорости вращения;

б) геометрических параметров червяка (по заданию преподавателя).

Найдите соответствующие им рабочие точки экструзии и их координаты.

Проведите анализ совокупности полученных данных и формулирование выводов по проделанной работе, включая вывод о применимости теоретических соотношений для описания процесса экструзии термопластов, возможных причинах наблюдающегося несоответствия величин *QTeop* и *Q3Kcn* и границах применимости соотношения для оценки производительности червячного экструдера.

#### *9.2 Порядок выполнения работы*

1 Изучить конструкцию и принцип действия лабораторного одночервячного экструдера.

2 Определить экспериментально производительность экструдера и степень разбухания струи расплава на выходе.

3 Оценить теоретически производительность *Q* экструдера, соответствующую условиям эксперимента, и анализ характеристик червяка и головки экструдера в координатах *Q–Р*.

4 Обработать результаты измерений и расчетов, проанализировать получение данные, составить отчет.

#### *Содержание отчета*

1 Задание.

2 Расчетные зависимости, используемые в работе.

3 Результаты расчетов.

4 Выводы.

#### *Контрольные вопросы*

1 Что такое экструдер?

2 Состав оборудования одночервячного экструдера.

3 Определение коэффициентов геометрической формы каналов головок экструдеров и скоростей сдвига в этих каналах.

4 Что такое *QТеор*?

## **Список литературы**

1 **Ивашко, В. С.** Прогрессивные технологии при ремонте машин, восстановлении и упрочнении деталей / В. С. Ивашко. – Минск: Технопринт,  $2006. - 268$  c.

2 **Климовицкий, М. А.** Механизация и автоматизация ремонта сельскохозяйственной техники / М. А. Климовицкий. – Москва: Росагропромиздат,  $1989. - 192$  c.

3 Технологическое оснащение ремонтного производства / В. И. Коробко [и др.]. – Минск : Унiверсiтэтскае, 1994. – 140 с.

4 Надежность и ремонт машин / Под ред. В. В. Курчаткина. – Москва: Колос, 2000. – 776 с.

5 Оборудование ремонтных предприятий / Под ред. В. В. Курчаткина. – Москва : Колос, 1999. – 232 с.

6 Основы конструирования приспособлений / Под ред. Т. Ф. Терликова. – Москва : Машиностроение, 1980. – 119 с.

7 **Терликова, Т. Ф.** Основы конструирования приспособлений / Т. Ф. Терликова, А. С. Мельников, В. И. Баталов. – Москва: Машиностроение,  $1980 - 119$  c.